# 特別支援教育におけるタブレットPCを 活用した効果的な教育実践に関する研究

【研究の概要】

特別な支援を要する児童生徒には,特性に応じた教材を用いることや配慮を行うことが求めら れている。また,特性に応じた支援を行うためにICT活用への期待が高まっている。そこで, 本研究では,個の特性に応じたタブレットPCの活用を可能とする手立ての構築と,指導計画に タブレットPCを取り入れた指導を位置付けた取組を行うことを通して,個の特性に応じたタブ レットPCの効果的な活用方法について明らかにした。

キーワード:ICT・タブレットPC・アセスメントツール・個別の指導計画

≪研究協力員≫

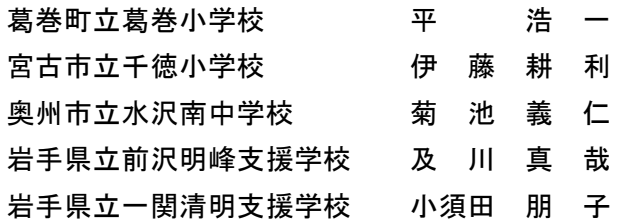

平 成 29 年 3 月 岩手県立総合教育センター 教 育 支 援 相 談 担 当 田 代 由 希 森 和佳子 近 藤 健 一 外 舘 悌

目 次

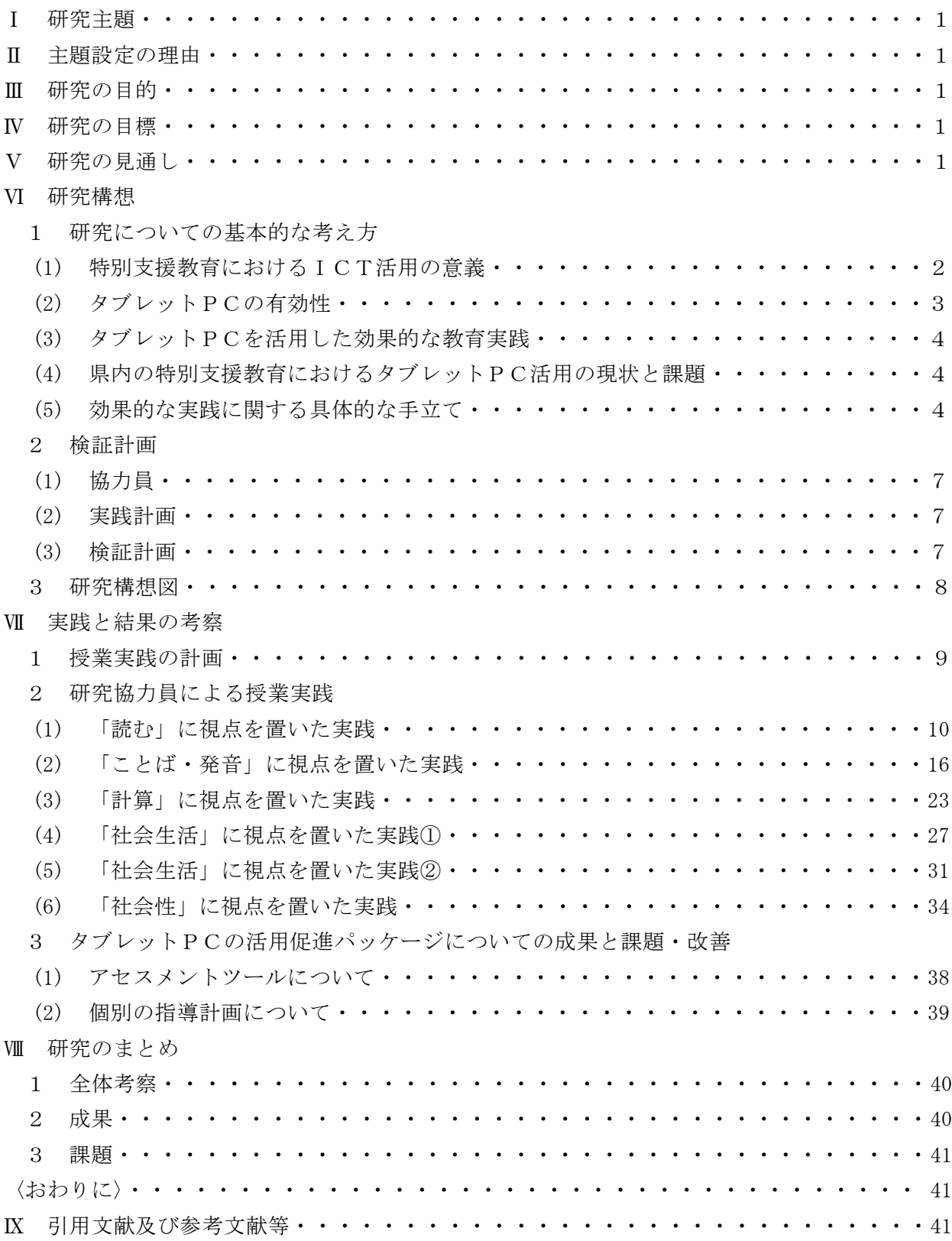

#### Ⅰ 研究主題

特別支援教育におけるタブレットPCを活用した効果的な教育実践に関する研究

#### Ⅱ 主題設定の理由

文部科学省は「障害のある児童生徒の教材の充実について(報告)」(平成 25 年8月)におい て,「ICT注1を活用した教材をこれまで以上に活用することにより,より効果的な学習支援につ なげていくことが必要である。」と述べている。また,このような支援を行っていくことが,「イン クルーシブ教育システム構築のための特別支援教育の推進」における基礎的環境整備の一つであ る「教材の確保」へとつながるとしている。障がいのある児童生徒が十分な教育を受けることがで きるように合理的配慮の充実を図る上でも,教材の確保,教材の工夫(内容や指導方法などの変更 や調整)が求められている。

このような状況に対して,ICTは,障がいのある児童生徒の障がいの状態や特性からくる学習 や生活での困難さを軽減・改善するアクセシビリティーの良さから,学校生活や将来の生活に必要 な手段としての活用が期待されている。特にタブレットPCは,操作性や即時性の良さから利便性 が高く,さらに学校内外での学習や活動での活用が広がるものと考えられる。

しかし,本県では特別支援学校や特別支援学級へのタブレットPCの配置,授業や活動の中での 取組が始まったばかりである。今後は、児童生徒の実態に合うタブレットPC(アプリを含む)の 活用方法についてのニーズや,児童生徒の実態を把握しての計画的な使用,評価の指導サイクルに 位置付いた活用が必要となってくると考える。

そこで,本研究では個の特性に応じたタブレットPCの活用を可能とする手立ての構築と,指導 計画,指導,評価,改善のPDCAサイクルへ意図的にタブレットPCを取り入れた指導を位置付 けた取組を行い,個の特性に応じたタブレットPCの効果的な活用について明らかにする。このこ とを通して,タブレットPCの活用の充実により特別支援教育における指導の充実に役立てよう とするものである。

#### Ⅲ 研究の目的

障がいのある児童生徒の個の特性に応じたタブレットPCの効果的な活用方法を明らかにし, 特別支援教育における教育活動の充実に資する。

## Ⅳ 研究の目標

障がいのある児童生徒の個の特性に応じたタブレットPCの活用方法の選択と,指導計画から 実践までの指導過程における意図的なタブレットPCの活用についての指導支援ツールをとりま とめた「タブレットPCの活用促進パッケージ(試案)」を作成し,特別支援教育におけるタブ レットPCを用いた効果的な指導方法を明らかにする。

## Ⅴ 研究の見通し

障がいの特性に応じたタブレットPCの活用を想定した「タブレットPCの活用促進パッケー ジ(試案)」を作成し,それに基づく実践を特別支援学級,通級指導教室,特別支援学校の研究協 力員から得る。実践では,個の特性を把握し個別の指導計画を立てる際に,手立ての中に意図的に タブレットPCの活用を設定し,指導計画に基づいて個のねらいに応じた授業づくり(具体的な活 用場面,活用方法)を行う。その効果(学習への意欲,理解,達成感)を児童生徒の授業の振り 返り(自己評価)や、指導者の評価,授業の様子の分析から考察し,日常的,継続的なタブレッ トPCの活用方法について明らかにする。

## Ⅵ 研究構想

## 1 研究についての基本的な考え方

(1) 特別支援教育におけるICT活用の意義

文部科学省は、「障害のある児童生徒の教材の充実について(報告)」(平成 25年8月)に おいて,「障害のある児童生徒について将来の自立と社会参加に向けた学びの充実を図るため には,障害の状態や特性を踏まえた教材を効果的に活用し,適切な指導を行うことが必要で ある。」としている。また,その中で「紙や具体物を活用した教材の充実及び活用が進められ ているところであるが,現在,教育の情報化が進む中で,ICTを活用した教材については, 障害の状態や特性に応じて活用することにより,各教科や自立活動等の指導において,その 効果を高めることができる点で有用であると認識されている。」と報告している。平成 24 年 度文部科学省委託「国内のICT教育活用好事例の収集・普及・促進に関する調査研究事業」 「教育ICT活用事例集」においても同様に有用であることがまとめられている。

また,平成 28 年4月施行の「障害者差別解消法」では,基礎的環境整備や合理的配慮の必 要性が言われている。文部科学省からは【表1】のとおり,障がい種別による合理的配慮の 例が示されている。例えば,視覚障がいでは障がいを補うICT活用として画面拡大や色の 調整,音声ソフトウエアの活用,肢体不自由では,PCによるノートやテストの記入などが 挙げられている。

このように,従来の指導に加えICTを活用することは,児童生徒の教育の環境を整える 上で非常に意義のあることである。

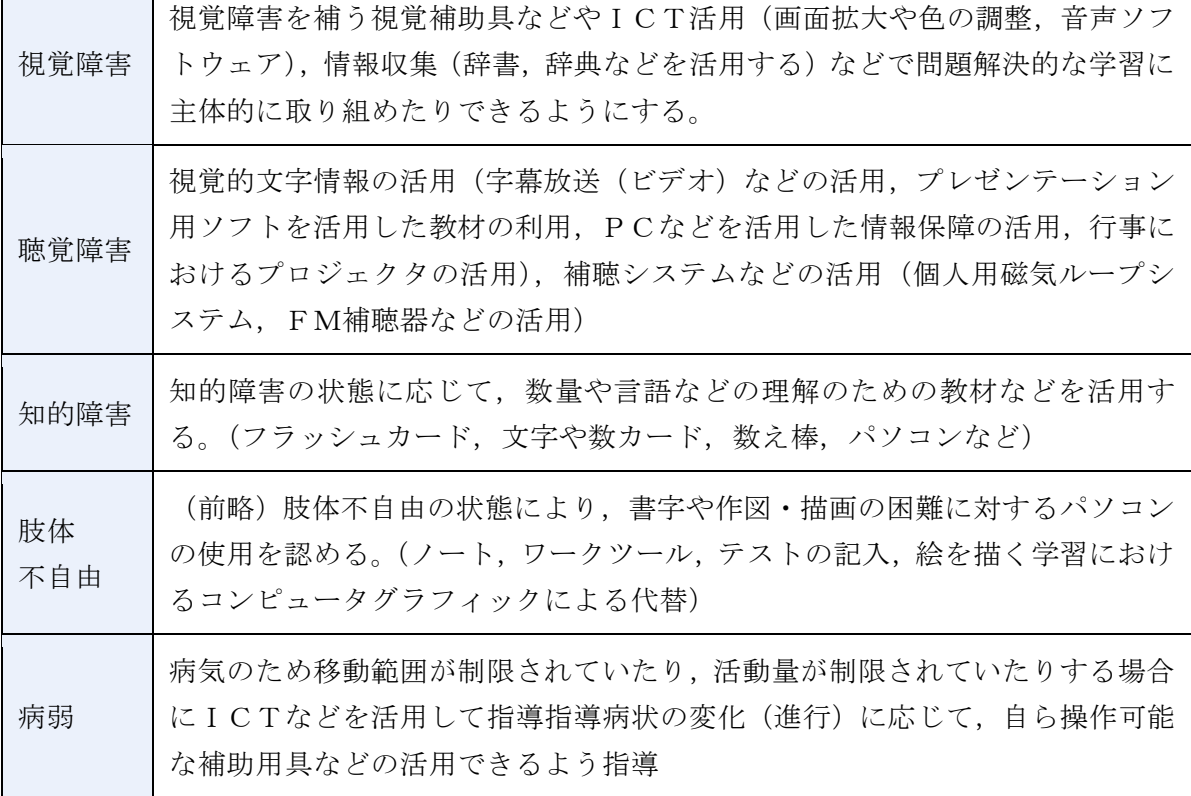

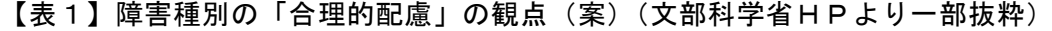

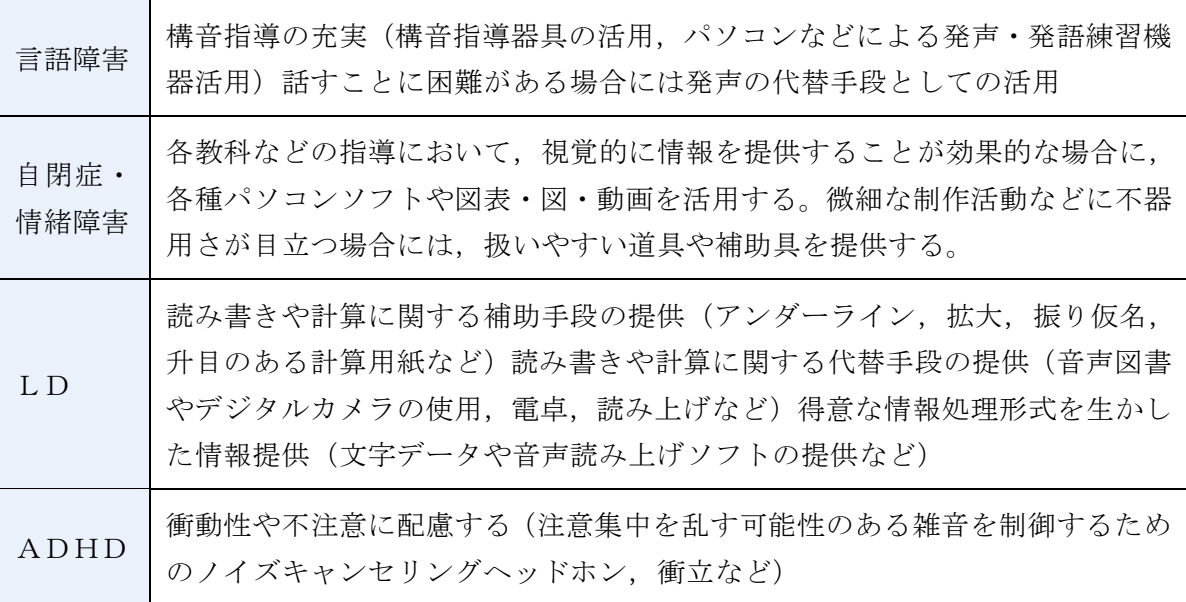

(2) タブレットPCの有効性

文部科学省委託事業による「教育ICT活用事例集」(平成 24 年)の中では児童生徒実践型の 活用状況の調査において,一番多く活用されている機器はタブレットPC(45.9%)であったと している。その理由としては,操作しやすく,電子黒板に画面を投影する際にも簡単であること が挙げられている。長崎県教育センター「授業における教育用タブレットPC活用の在り方」(平 成 25年)では、小学校の通常の学級における実践として、「児童のタブレットPCの受容性,親 和性が高く,操作にすぐに慣れ,積極的に活用する姿が見られた。」とあり,タブレットPCが 大変身近な機器となっていることや,使うことへの抵抗が少ないことが分かる。アンケート結果 から,児童にとってはタブレットPCを使うことで学習内容が分かりやすくなるということ,教 師にとっては繰り返し知識の定着を図る学習等,学習のねらいに応じた効果的な活用が図られ るとまとめており,タブレットPC活用が学習において成果があることが分かる。中邑賢龍・近 藤武夫(2012)も,携帯電話やPC,タブレットPCなど身の回りにあるテクノロジーを使う良 さとして三点をあげている。一点目は,大人が仕事や生活で便利に使っていて子どもの生活にも 役に立つということ。二点目は,家庭にあり家族も使い方を知っており,すぐ使えるということ。 三点目は,使い方を覚えておくと将来も使えるということ。つまり,身近な機器を使用すること は,児童生徒の今の学校生活の支援のみならず,将来的な自立,社会参加にもつながる支援にな りうるということである。

先行研究や実践から,タブレットPCの有効性を次のとおりにまとめた。

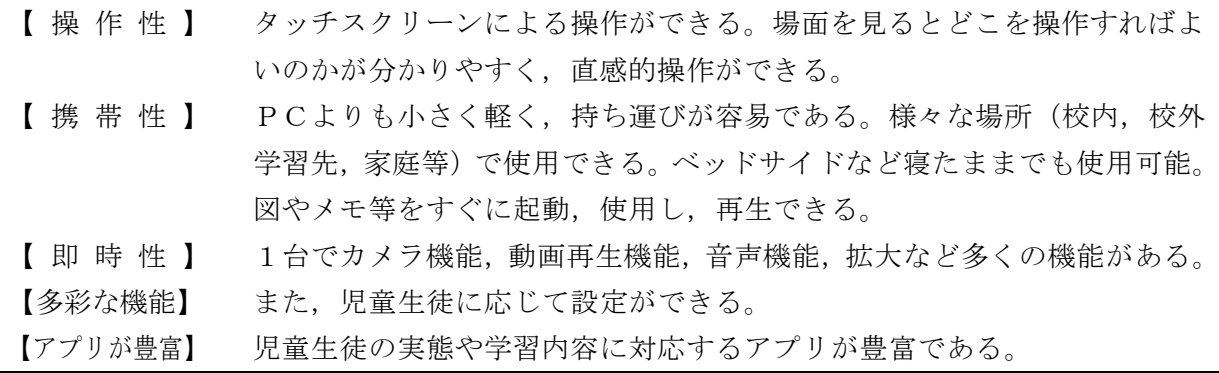

(3) タブレットPCを活用した効果的な教育実践

丹羽登(2014)は、児童生徒の個々の身体機能や認知の特性等に応じて、細やかな技術的支援 方策(AT:Assistive Technology)を講じることが必要なこと,児童生徒が学習を進める上で どこに困難さがあり,どのような支援を行えばその困難さを軽減できるかという視点から考え, 実態を踏まえて,必要な変更・調整を行うことが,合理的配慮の一つになるとしている。また, 兵庫教育大学(平成 25年)の「発達障害のある子供たちのためのICT活用ハンドブック特別 支援学級編」において,目的を明確にせずにICTを使用しても,大きな効果は期待できないこ とや,学習面や生活面での困難さを的確にとらえ,目的を明確にして活用することが大切である ことが述べられている。ICTを活用することで全てが解決するものではないこと,何のために 使うのか,そして対象の児童生徒が目的に迫るためにICTが必要なのか個の実態を踏まえな がら十分に検討する必要がある。

さらに丹羽(2016)は、「ICT機器や支援機器等の活用に合意できたならば、そのことを個 別の教育支援計画に明記することが重要である。」としている。日常の指導計画に位置付けるこ とにより,実態に基づいた活用,計画的な活用,評価を蓄積していくことができる。機能やアプ リありきの利用では,その場限りの指導,利用になる可能性があり,他への広がりが期待できな い。計画的な活用を積み重ねていく中で,個の特性に応じた活用の有効性を把握することができ, 活用する内容の精選ができたり,広げたりすることができる。ICTを活用することで便利さを 実感できれば,学校以外の場所においてもICTを活用することが広がり,児童生徒の生活がよ りよいものになると思われる。このように活用が広がっていくことで,近藤(2016)が述べてい る「教室でのICT利用は,『教えるために教師が使う道具』から『自ら学び生きるために生徒 が使う道具』へ。」と変化して進んでいくと考える。

(4) 県内の特別支援教育におけるタブレットPC活用の現状と課題

県内の特別支援教育におけるタブレットPCの学校への導入は、昨年度から県の自立活動充 実事業として特別支援学校の高等部での利用が始まったところである。ブロック別研修会や実 践報告会において実践内容や課題の共有を図っているところであるが,取組が間もないことか ら体制整備や,具体的な利用について教員や学校による差が生じている。

小・中・義務教育学校では,市町村として管内の特別支援学級へ導入されたところや検討して いるところがあるが,まだまだ導入されている市町村は少ない。しかし,学校のパソコンルーム の機器更新の際にデスクトップ型PCからタブレットPCへ変更している自治体も出始めてお り,今後さらに使い勝手のよいタブレットPCの導入が進んでいくのではないかと思われる。

教員個人がタブレットPCの有効性を生かした実践は,小・中・義務教育諸学校・県立学校を 問わずあるが,個人の力量にまかされている状況である。棟方(2016)によると,タブレットP Cがあるので使ってみることを「使用」,目的に向かって使用することを「利用」,目的に向かい 使い分けることを「活用」としている。現在は「使用」という実態が多く見られ,個の特性を踏 まえ,学習の目的に向かって使い分ける「活用」や,教材研究の視点からタブレットPCの活用 について考えるまで至っていない現状が見られる。それゆえ,計画的な活用もなされていないこ とが課題ではないかと考える。

(5) 効果的な実践に関する具体的な手立て

個の特性に応じるための手立てとして「アセスメントツール(試案)」を,計画的な指導にす るための手立てとして「個別の指導計画(試案)」を作成し,この二つを合わせて「タブレット PCの活用促進パッケージ(試案)」として活用する。

|                                   |               | 領域                         | 項目                | 内容                        |
|-----------------------------------|---------------|----------------------------|-------------------|---------------------------|
| タ<br>ブ<br>レ<br>ッ<br>$\vdash$<br>P | アセスメント<br>ツール | 読む<br>書く                   | 実態                | 児童生徒の様子から                 |
|                                   |               | 聞く<br>見る<br>話す<br>計算<br>行動 | 困難を生じる背景          | 要因と考えられること                |
|                                   |               |                            | 支援の方向性            | 困難さを支援するための内容             |
| $\mathbf C$<br>の<br>活             |               | 社会性<br>社会生活<br>ことば         | タブレットPC<br>活用の手立て | 活用できそうなタブレット<br>PCの機能やアプリ |
| 用                                 | 個別の<br>指導計画   |                            |                   |                           |
| 促<br>進<br>$\mathcal{N}$           |               | アセスメントの内容                  |                   |                           |
| ッ<br>ヶ<br>ジ                       |               | 実際の授業内容                    |                   |                           |
|                                   |               | 自己評価·担当者評価                 |                   |                           |
|                                   |               | 改善                         |                   |                           |

【表2】タブレットPCの活用促進パッケージ(試案)

ア アセスメントツール(試案)

前述の文部科学省の資料では,障がい種別によるICT活用の事例が紹介されていたが,同じ障 がいであっても,その困難さは一人一人の特性や環境により様々である。本研究では,障がい種別 ではなく,それぞれの実態に応じた活用を検討したいと考える。そのためには,児童生徒の実態に 応じた活用をすることのよりどころとなるものがあれば,適切な活用が進むと考え「アセスメント ツール(試案)」次頁【図1】を作成した。

「アセスメントツール(試案)」には、児童生徒の具体的な姿を「実態」とした。また、その実 態が現れている要因を「困難を生じる背景」とし,どのような支援があればその困難さを改善・軽 減することができるのかを「支援の方向性」,予想される支援をタブレットPCの中でどのような 機能やアプリで行うことができるのかを「タブレットPC活用の手立て」とした。またその中には, 当センターで開発したWeb教材も含むこととした。「実態」から「タブレットPC活用の手立て」 までを横に追うことで,タブレットPCのどのような機能やアプリで個の特性に応じた支援が可 能なのかを一目でたどっていけるようにまとめたものである。

アセスメントツールの領域としては,基礎的学力の「読む」「書く」「聞く」「話す」「計算」の他 「見る」「行動」「社会性」「社会生活」「ことば」を加え 10 領域を設定した。

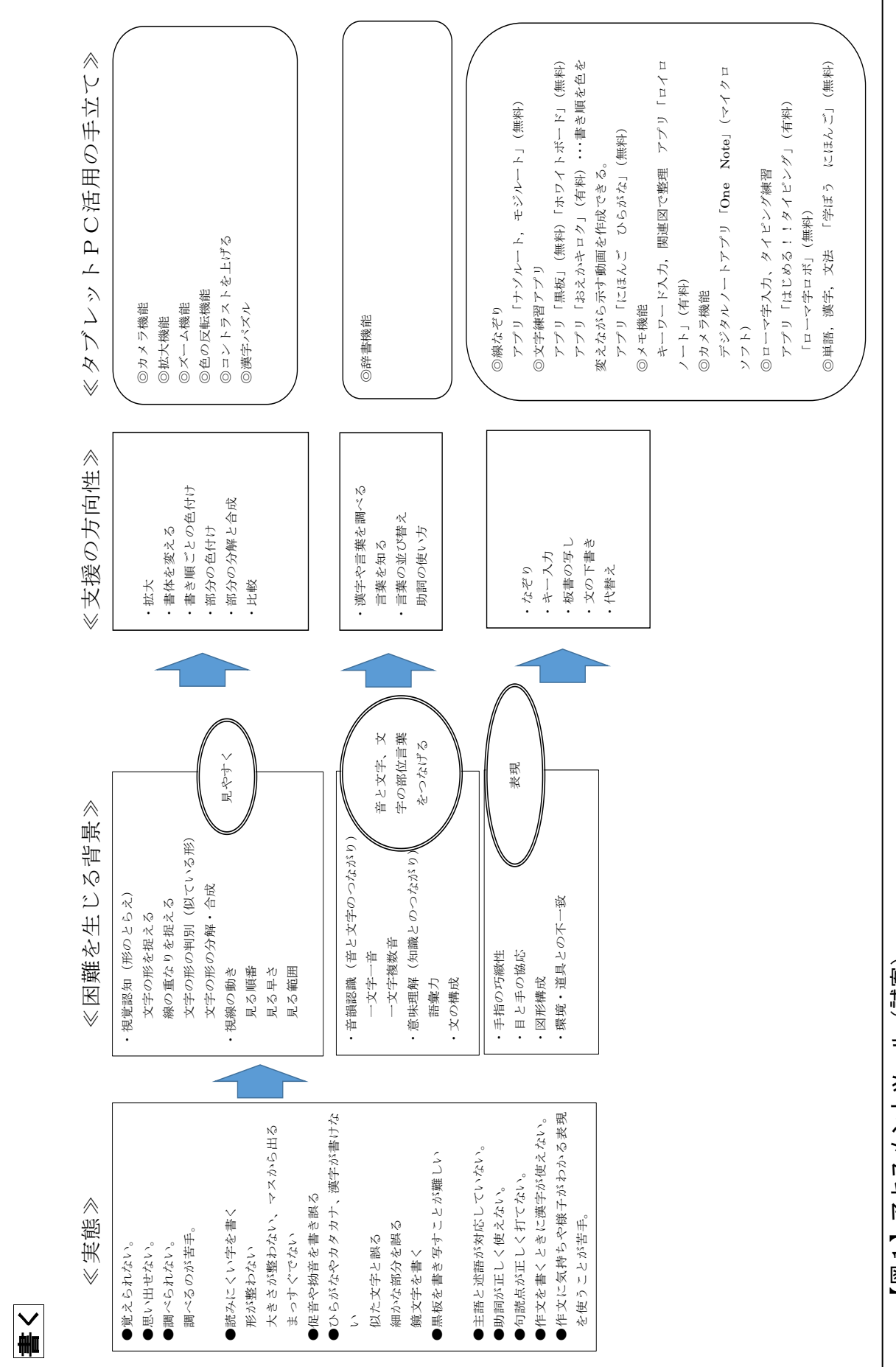

【図 1 】 アセスメソトシーラ(誤解) 【図1】アセスメントツール(試案)

## イ 個別の指導計画(試案)

特別な支援を要する児童生徒の指導には個別の指導計画を作成することが求められている。 見通しをもった取組,評価,改善をしていくことによって,児童生徒の変容の把握,実態把握, 目標設定,指導までの妥当性が明らかとなる。そこで,「個別の指導計画(試案)」の中には, 計画から評価・改善までを記入できるようにした。

個別の指導計画(試案)【図2】の①は、アセスメントツールと同じ構成にしており、ツー ルからそのまま抜き出して記入できるようにした。ただし,「実態」の欄には児童生徒の実態 の中から焦点を一つに絞って実践するようにした。焦点化することで,ICT活用の効果を把 握したり,実践したりしやすいのではと考えた。②には,実際の授業の様子を記入し,③には, 児童生徒の評価と担当者の評価を記入することとした。評価の中には,成果(〇)と課題(▲) の他に、次へつながるよう改善点(\*)を含め、担当者には視点として「興味・関心・意欲」 「理解」「技能」「表現」「集中」を設けた。④には,今後生かせそうな学習や場面を記入する ことにより,他の学習や生活へ広がることを期待している。

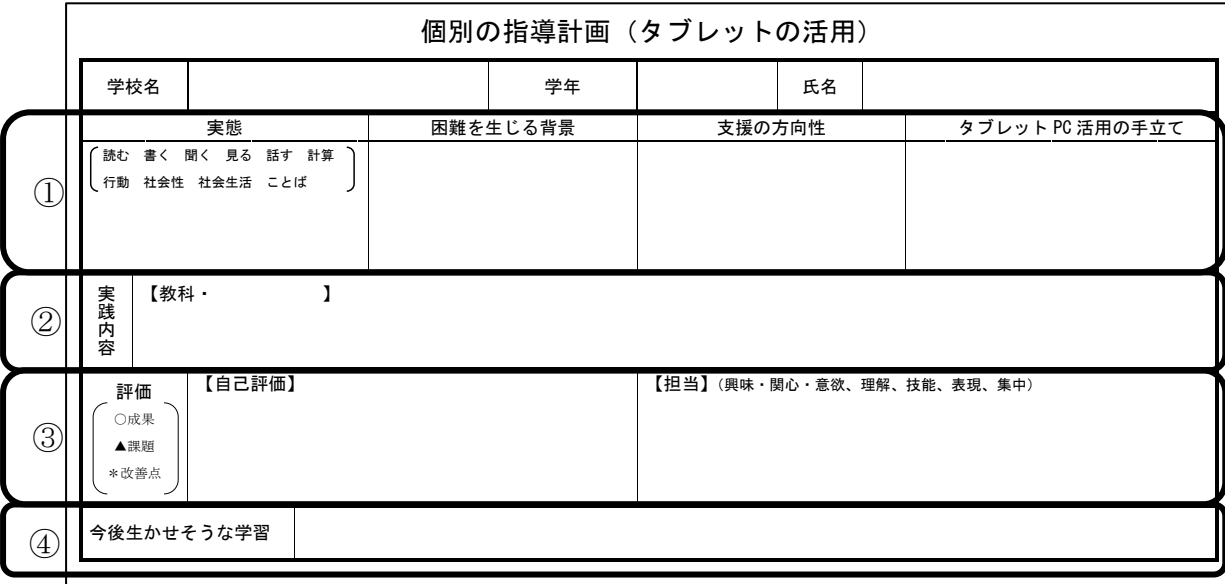

#### 【図2】個別の指導計画(試案)

## 2 検証計画

(1) 研究協力員

小学校特別支援学級,中学校特別支援学級,通級指導教室(言語障がい),特別支援学校高等 部2校の教員5名

(2) 実践計画

研究協力員の所属校において「タブレットPCの活用促進パッケージ(試案)」を基に各校の 児童生徒の実態に応じた授業実践を行う。実践を通すことで「アセスメントツール(試案)」や 「個別の指導計画(試案)」に加筆・修正を加えて内容の充実を図る。児童生徒の実態に応じて, 当センターで開発したWeb教材を使用した実践も行う。

- (3) 検証計画
	- ① 「個別の指導計画(試案)」の「評価」の記述を分析
		- ・児童生徒の変容の分析
		- ・指導の効果についての分析
	- ② 授業の様子を撮影した映像により児童の学習等への効果を分析

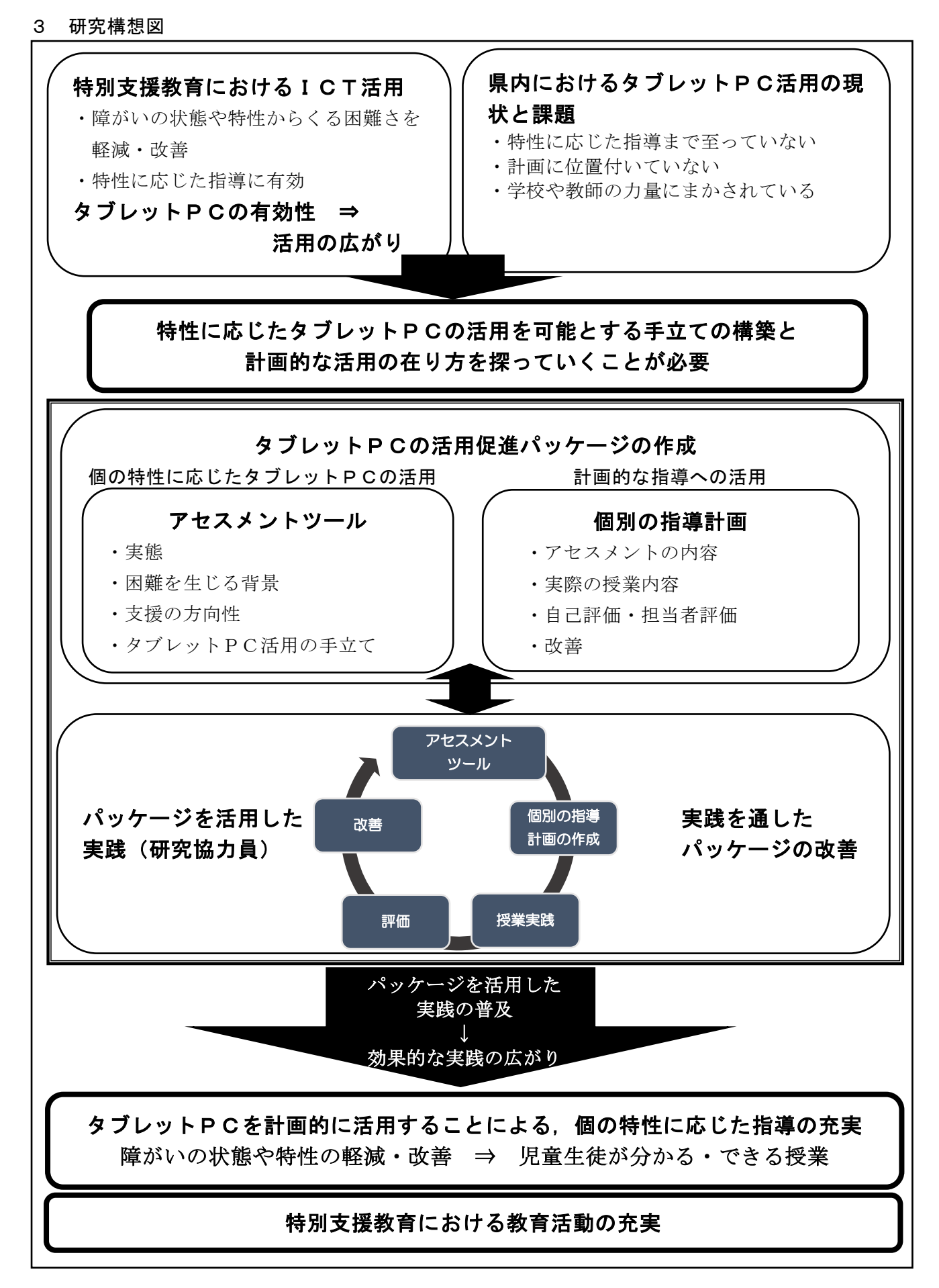

【図3】研究の構想図

# Ⅶ 実践と結果の考察

## 1 授業実践の計画

研究協力員による授業実践は【表3】の通りである。

## 【表3】授業実践一覧

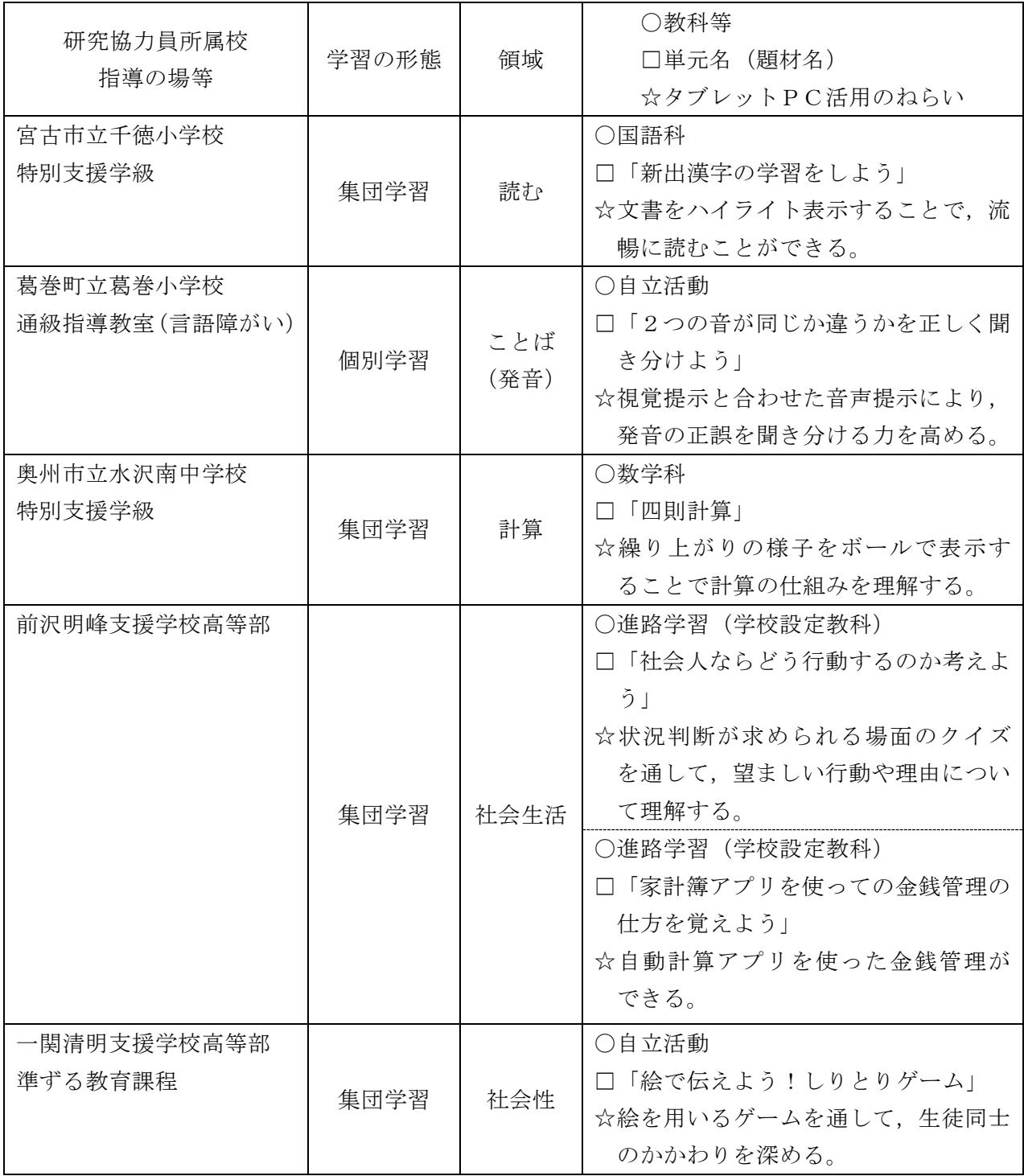

\*特別支援学校や宮古市へ整備されているタブレットPCがiPad注2 であること,葛巻町立葛巻 小学校と奥州市立水沢南中学校へは,当教育センターで保有しているiPadを貸与したことか ら,授業実践の使用機器はiPadとなっている。

注2. iPadは、米国及び他の国々で登録されたAppleIncの商標である。

# 2 研究協力員による授業実践

- (1) 「読む」に視点を置いた実践
	- ア 実践校

宮古市立千徳小学校 特別支援学級

イ 個の困難さを踏まえた支援の方向性(P.14【表8】個別の指導計画参照)

 対象児童は,国語で教科書やドリルの音読をする際に注目し続けることに難しさがあり,読 んでいる行から別の行へ気が逸れてしまうことがあった。そのため,音読の際にはスリットの 入った用紙を教科書やドリルに乗せ,読みたい行だけが見えるようにして音読をしていた。こ の支援により,自分が読むべき行に注目して読むことができるようになった。しかし,それだ けでは読みが流暢になったとは言い難く,言葉のまとまりを把握することに困難さがあるの ではないかと考えた。

そこで,文章を読む時に言葉のまとまりが見やすくなるような支援を考えた。実際には,タ ブレットPCを使用して,言葉のまとまりごとにガイドとなるような色をつけた文章を読む ことに取り組むこととした。また、表示するスピードを変えることで、読むスピードを調整し たいと考え,個別の指導計画に位置付けることとした。

- ウ 使用機器・機能・アプリ・教材
- (ア) 使用機器
	- iPad
- (イ) 使用機能,アプリ,教材

使用した機能やアプリ,教材は以下の【表4】の通りである。

## 【表4】使用機能・アプリ・教材

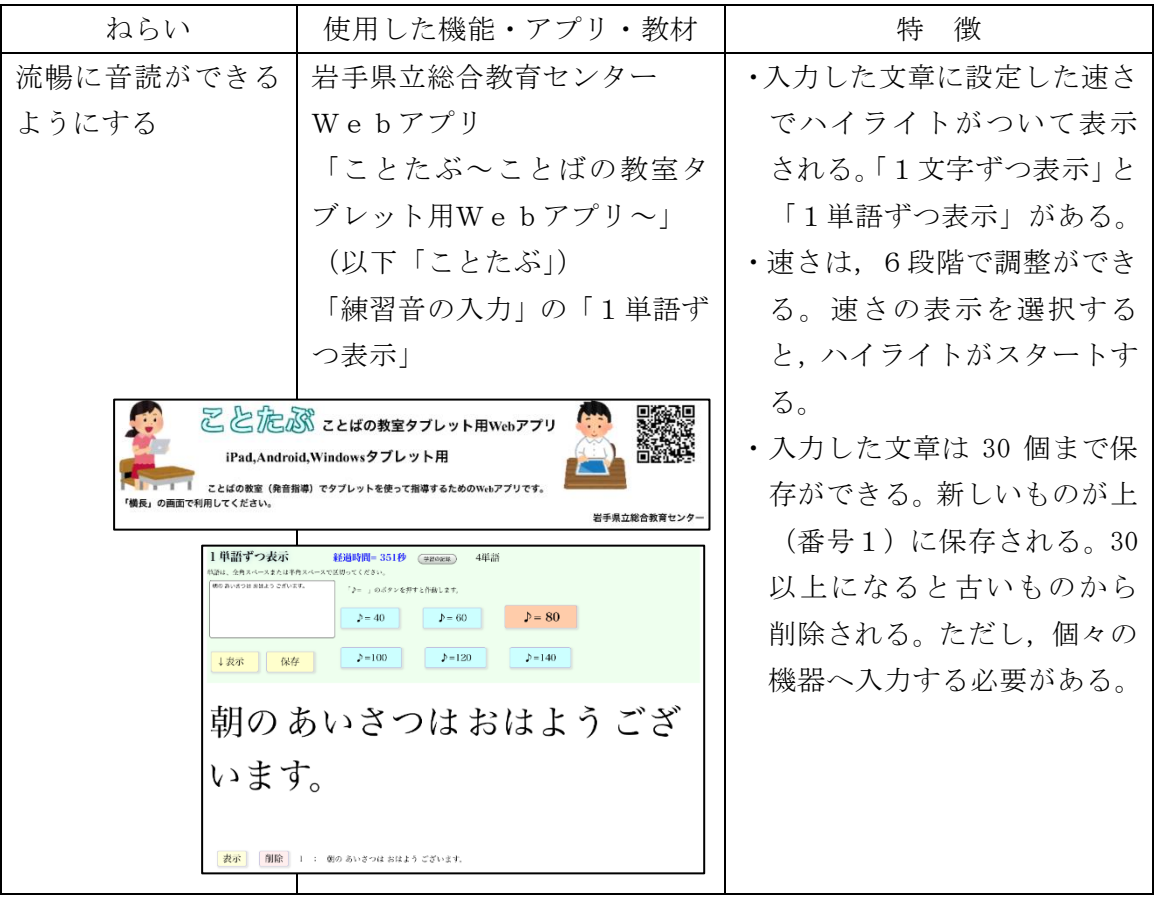

- エ 授業実践
- (ア) 題材名

国語科「新出漢字の学習をしよう」

(イ) 目標

・短文を読むことができる。

(ウ) 展開 |太枠 は、タブレットPCを用いた場面

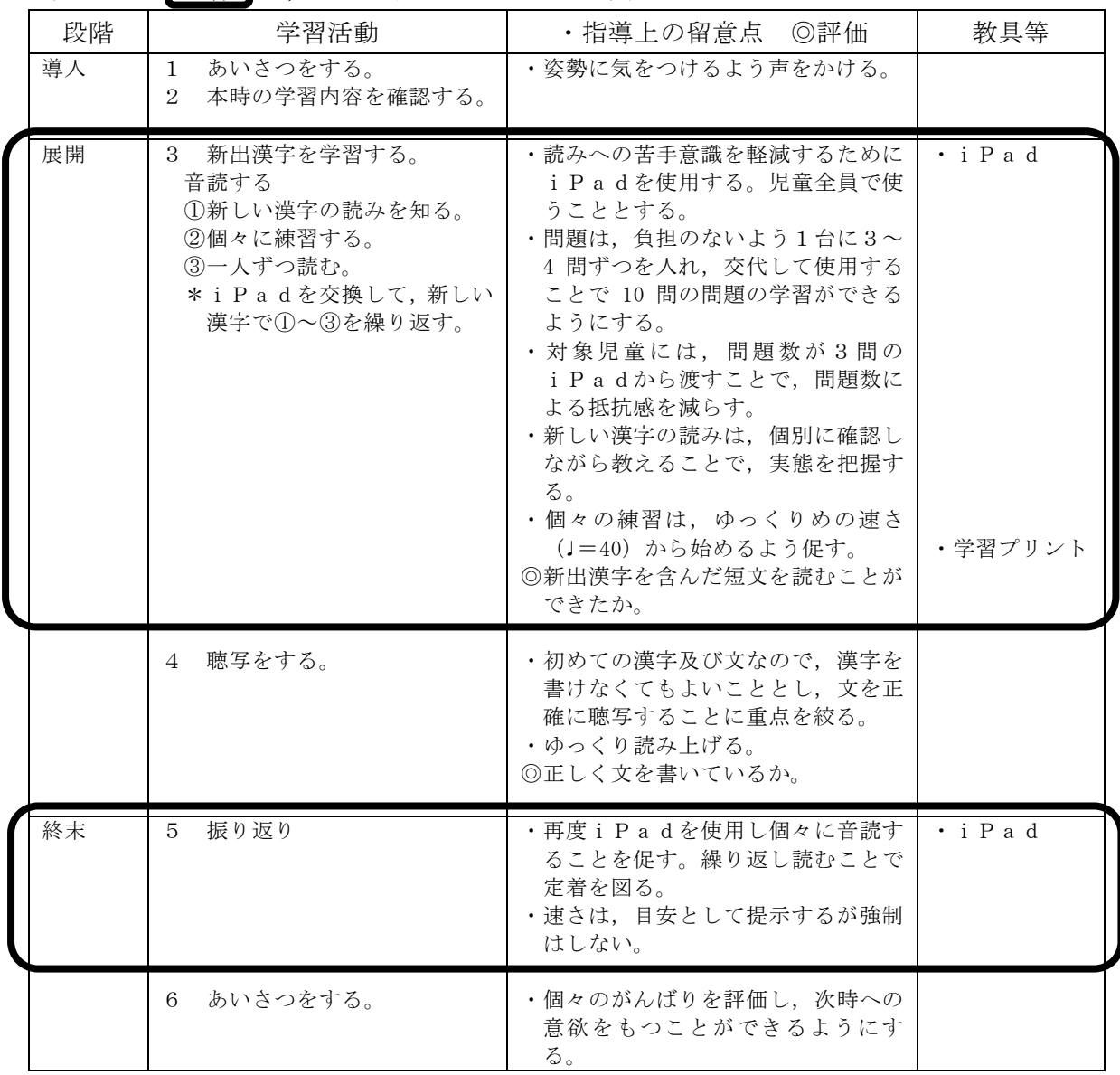

(エ) 授業の様子

## 【表5】授業の様子

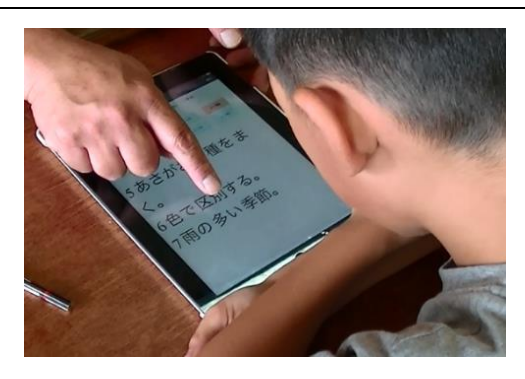

# 新しい読み方を聞く児童

国語の学習で使用している漢字ドリルに出 てくる新出漢字を使用した文を「ことたぶ」の 「1単語ごと表示」に事前に入力しておき使用 した。新出漢字が出てくるために,読めない漢 字の読み方を教師から知らせることを個々に 行った。一人3~4問ずつなので短時間で確認 をすることができた。

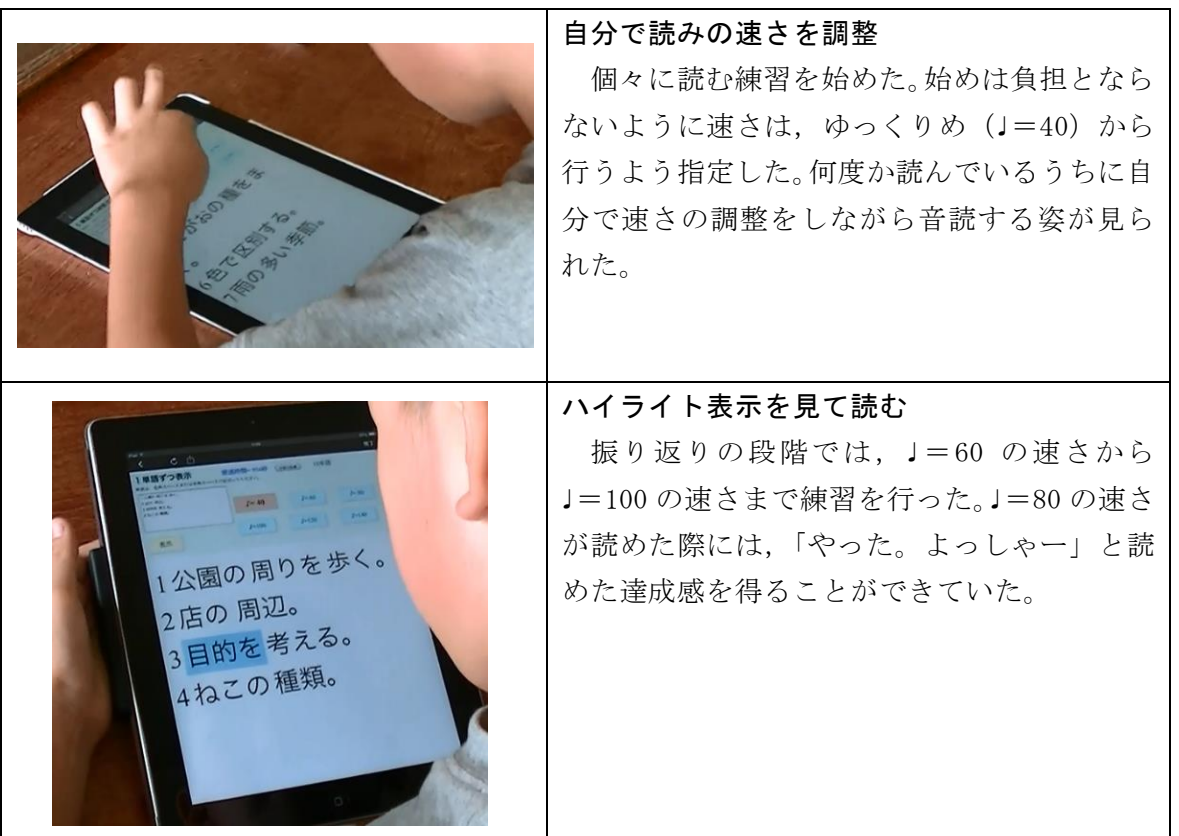

オ 活用の広がり

(ア) 他教科での活用

文章を読むことは国語の授業だけには限らない。そこで,算数の文章問題を読む際にも活用す ることで、読みの困難さを軽減できるのではないかと考え実施した。実施したのは、該当学年の 算数の教科書にある題材「ちがいに目をつけて~図を使って考える~」である。

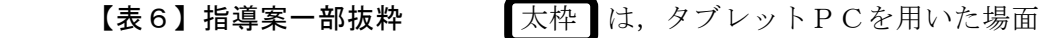

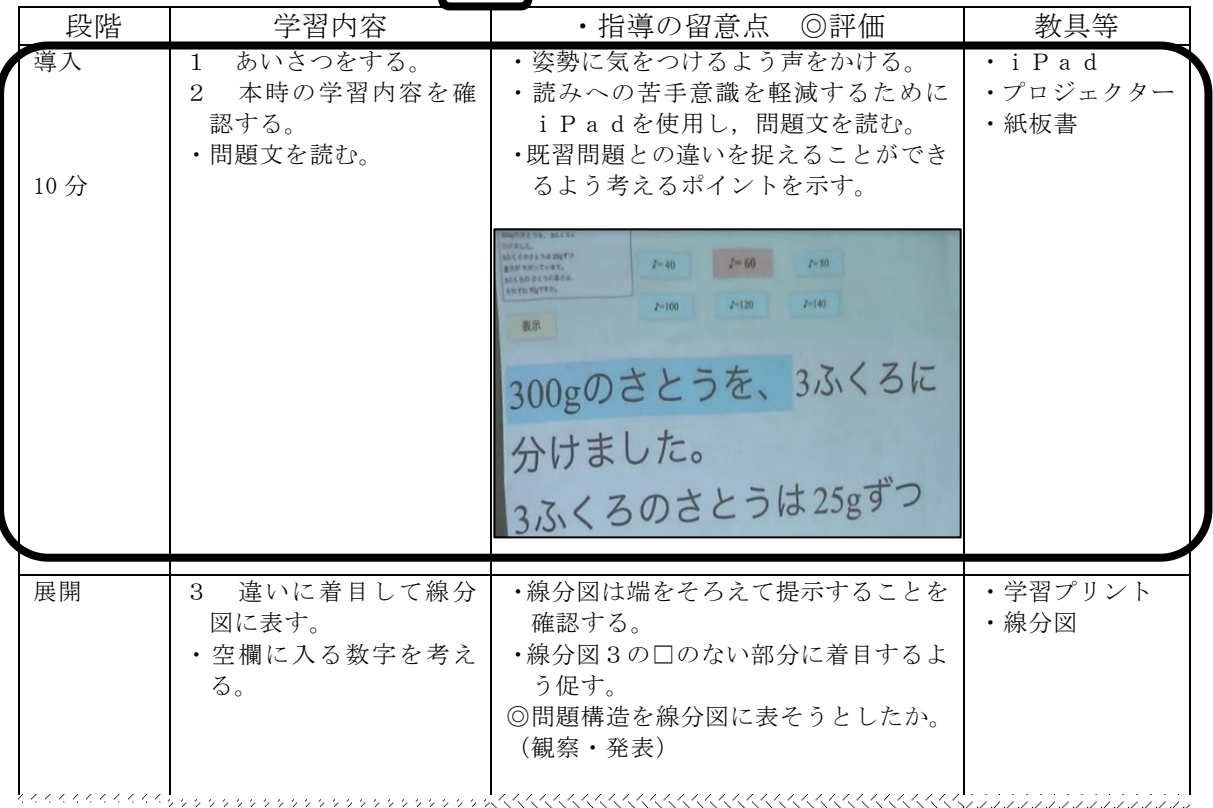

初めに一人一人の児童が教師のタブレットPCに提示された問題を読んだ後,プロジェクター で映し出された問題を全員で音読するようにした。その後,問題の内容について線分図と対応さ せながら確認をし,理解へと導いていった。問題を音読する際に,言葉のまとまりごとにハイラ イト表示されることで,全員で速さを合わせて読もうとする姿が見られた。ゆっくりめの速さで 読んだこと,一斉読の前に個別に手元での読みの場面を設けたことが,対象児にとって安心して 読むことにつながっていた。自己評価では,「行数が増えても読みやすい」という自己評価をし ており,算数の文章問題の読みにおいても効果的であったことが分かった(P.15 個別の指導計 画【表9】参照)。この実践では,模造紙に投影することで,注目して欲しい部分をペンで色を 使い囲むことができ内容を捉える助けとなっていた。

(イ) 読み書きのアセスメントについて

本研究に協力をいただいている東京大学先端科学技術研究センターの近藤武夫准教授の指導 のもと,読み書きの速度を評価することができる「URAWSS(ウラウス)」注3と文章理解の 正確性を評価する「標準読書能力診断テスト」を実施した。「読み」「書き」及び「内容理解」に ついての結果を以下【表7】に示す。なお,今回の実践は読みに視点を当てたものであり,「読 み」及びそれに伴う「内容理解」についての所見のみを抜粋した。

## 【表7】読み書きのアセスメント所見(一部改編の上抜粋)

対象児童さんは,読み速度が学年平均よりも1標準偏差以下から 1.5 標準偏差未満であり, 読みの速度が平均よりも遅い傾向にあるため,日常の学習状況の確認が必要と考えられます。

URAWSSの内容理解問題の正答数も,3/6 問以下となっており,正しく内容を把握できて いないことが分かりました。今回実施したURAWSSの課題を代読にて実施したところ,内容 理解の正答数に変化はありませんでした。

しかし,読書力診断テストにおいては,5点以上の点数の向上がみられました。

このことから,学習場面では,耳で聞いて情報を取り入れることで,正しく楽に文章の内容 を理解することができることが考えられます。ぜひ文章の代読, パソコンやiPadなどのタブ レットの音声読み上げ機能を利用して,学びたい,知りたい文章にふれることをおすすめします。 また,併せて,文字の見え方を調整することで,情報が入りやすくなるかを試してみることもお すすめします。

【例】読むことを助ける方法

《見え方の調整》

○文字の大きさやフォントを変えてみる

○カラーフィルターでコントラストをかえてみる

○行間をあける

○スリットツールを使う

○ハイライトさせるなど見え方を変えてみる

《耳から聞いて情報を得る》

○文章の代読(速度を変えてみる)

○パソコンやiPadなどのタブレットの音声読み上げ機能を利用する

注3.Understanding Reading and Writing Skills of Schoolchildren

数値結果や所見から,読みに困難さがあること,見え方を調整することで情報を捉えやすくな るのかを検討した方がよいことが明確となった。つまり,文章をハイライトで示すことは有効な 支援となっていたのではないかと考える。

これらの結果に基づいて音声教材の導入を検討しており,今後は,音声読み上げ等も使い,耳 からの情報も入れながら,学習を支援していきたいと考えている。

## カ 実践の考察

(ア) タブレットPCの活用促進パッケージ活用について

児童の実態と「読む」のアセスメントツールから、支援の方向性を考えた。しかし、実際にタ ブレットPCの機能やアプリでは,個に行いたい支援に利用できるものが見当たらず,指導者の 要望からWeb教材を作成して実践した。

【表8】は,前述の国語の実践,次頁【表9】は活用の広がりでの算数,次頁【表 10】は国語 での慣用句の授業実践のものである。本人が少しずつ速く読めるようになってきていることを 自己評価している。速く読めることが内容理解と結びつくものではないが,言葉のまとまりをハ イライトで表示することで読みやすくなり、読むことの負担が減ったことが明らかとなったと 考える。また、この実践では対象児童にとり、より速く読むことが目標となっていることで、向 かうべき方向が明らかとなり見通しがもてたのではないかということが分かる。授業実践を重 ねることで読むことに関する対象児童の変容が,個別の指導計画から読みとることができた。

## 【表8】個別の指導計画

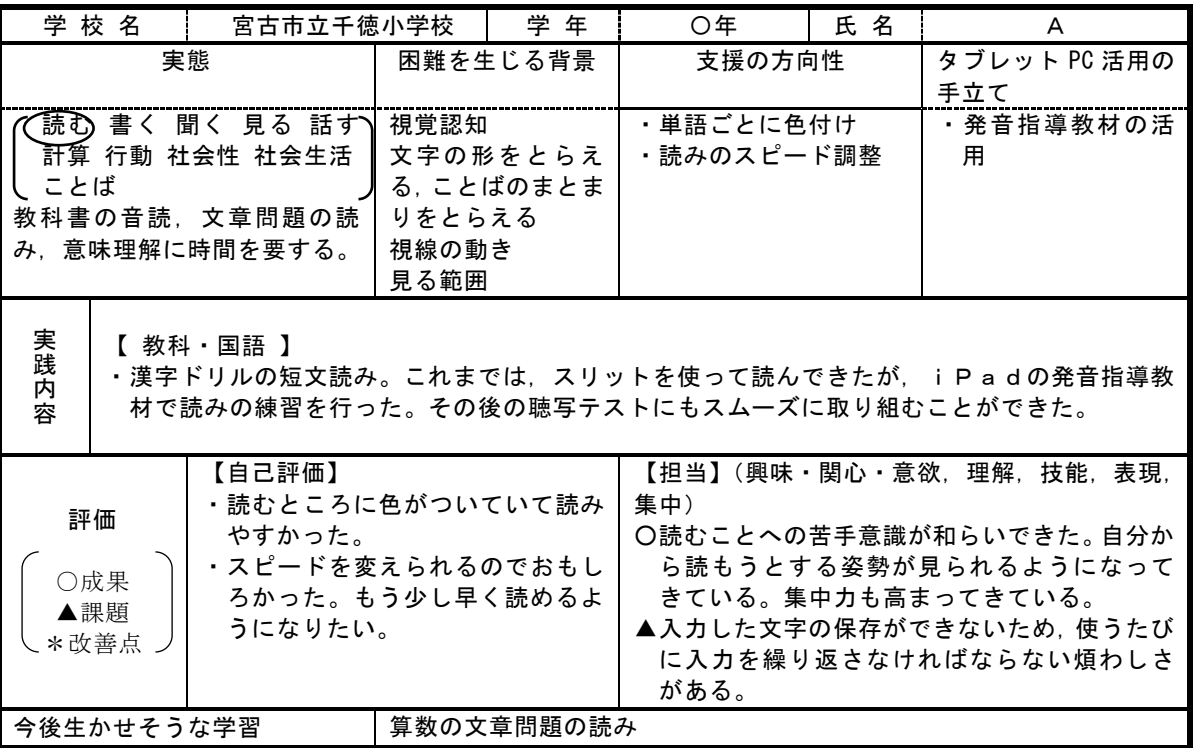

## 個別の指導計画(タブレットの活用)

【表9】個別の指導計画

個別の指導計画(タブレットの活用)(一部抜粋)

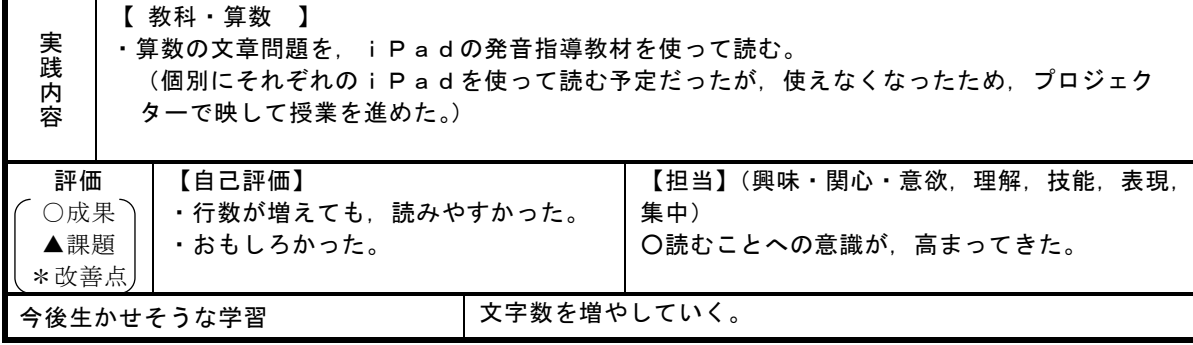

【表 10】個別の指導計画

個別の指導計画(タブレットの活用)(一部抜粋)

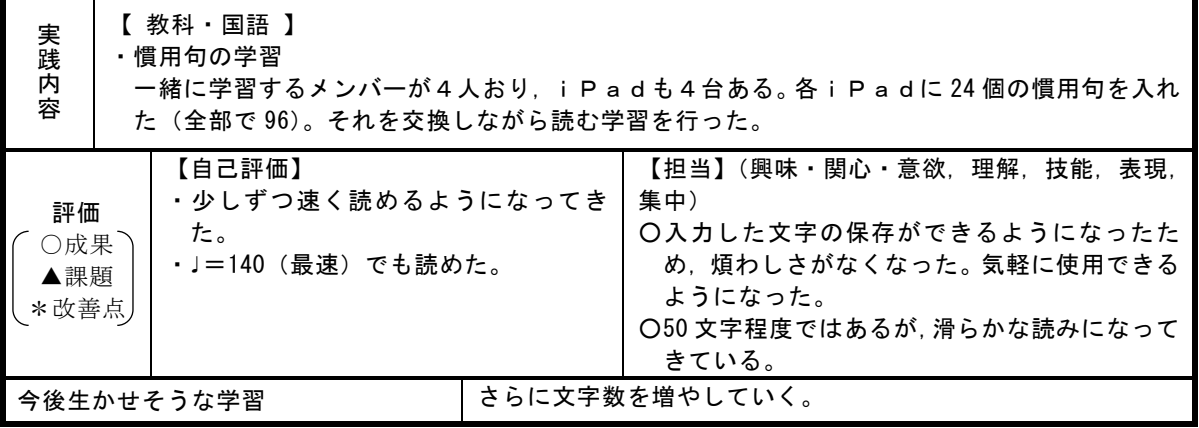

(イ) 本実践でのタブレットPC活用について

 自分の読みに応じて速さを選択し,読むことに挑戦する姿が見られたこと,自分で目標を もって読もうとしていたことから,自分に合わせた学習をするための道具として効果的にタブ レットPCを活用していたと考えられる。

ハイライトされる速さと同じ速さで読み進めること、速さを簡単に変えられること、ルール や操作が簡単であったことも取り組みやすさにつながっていたと考えられる。

また,スリットの入った紙を乗せて読む場合には,注目しやすくなる良さがあるものの, 全 体を見ることができないので,終わりまでどのぐらいあるのか見通しをもったり,今読んでい る場所が全体のどのあたりかを把握したりすることが難しかった。しかし、ハイライト表示だ と全体も把握することができ,見通しをもって音読することができたのではないかと考えられ る。

- (2) 「ことば・発音」に視点を置いた実践
	- ア 実践校

葛巻町立葛巻小学校 言語障がい通級指導教室(巡回指導)

イ 個の困難さを踏まえた支援の方向性(P.20【表 14】個別の指導計画参照)

対象児は、発音の誤りとして、置換注4(サ行→シャ行、ザ行→ジャ行、ツ→チュ),側音化 構音<sup>注5</sup>(キ,キャ行,ギ,ギャ行,ケ,ゲ,リ,リャ行)がある。発声発語器官<sup>注6</sup>の機能の未 熟さから,他音や歪み音になっているが,自分では発音の誤りに気付いていない。その困難 さが生じる背景としては,「見る力」や「聞く力」の弱さと「発声発語器官の機能」の未熟さ にあると思われる。

 そこで,自分の誤り音を視覚的・聴覚的・体感的・理論的に理解することにより,目的意識 をもって改善にあたり,正しい発音の仕方が日常生活にまで結び付くのではないかと考える。 支援の方向性としては,「構音の違いを見分ける力を付けること」,「発音の正誤を聞き分ける 力を付けること」,「正しい構音の仕方を理解し,自分の発音の誤りに気付く力を付けること」 の三つの視点から取り組むこととする。具体的には,「目のトレーニング」,「耳のトレーニン グ」,「誤り音の理解」に重点を置き,タブレットPCを効果的に活用していく。これらを個別 の指導計画に位置付けた。

- ウ 使用機器・機能・アプリ・教材
- (ア) 使用機器
	- iPad
- (イ) 使用機能・アプリ・教材

使用した機能やアプリは以下の【表 11】の通りである。

【表 11】使用機能・アプリ・教材

| ねらい                                | 使用した機能・アプリ・教材                                                                       | 特<br>徴                                                                                                    |
|------------------------------------|-------------------------------------------------------------------------------------|----------------------------------------------------------------------------------------------------|
| [目のトレーニング]<br>構音の違いを見分ける力          | · [Numbers Move<br>動体視力」(無料)                                                        | ・動いている1から 25 までの数字<br>を順番にタッチしていくタイム                                                                                        |
| を付ける                               |                                                                                     | アタックゲーム<br>・1から 25 までの数字はランダム                                                                                               |
| ○よく見る力<br>○見分ける力<br>○眼球運動          | (開発元:NorivukiMorimoto)                                                              | に動いている<br>・タッチした数字が正解であれば効<br>果音がなり,数字が消える<br>・1から 25 までの数字を何秒でタ<br>ッチができたか、所要時間が表示<br>される                                  |
| [耳のトレーニング]<br>発音の正誤を聞き分ける<br>力を付ける | ・「ことたぶ」聞き分けクイズ<br>「キャ」音の聞き分けクイズ<br>できた数 2<br>経過時間=33秒<br>どちらの絵の なまえを いいましたか?<br>5回目 | ・音声モデルの発音を聞き,イラス<br>トのどちらのことばを言ったか,<br>聞き分けるクイズ                                                                             |
| ○よく聞く力<br>○聞き分ける力<br>○弁別力          | <b>RAZA</b><br>きゃくせき<br>ちゃくせき                                                       | ・1問につき、5回まで練習ができ,<br>聞き逃した時には、「もういちど<br>きく」というボタンがある<br>•イラストをタッチすると, 「あたり<br>です」「ざんねん」という即時評価<br>が流れる<br>・「学習の記録」に今までの練習の様 |
|                                    |                                                                                     | 子が記録される                                                                                                    |

注4. ある音が他の音に置き換えられる 注5. 舌操作の誤りによる日本語にはない歪んだ発音になる 注6. 発音をするために使う口唇,舌,顎などの器官

# エ 授業実践

(ア) 題材名

自立活動「2つの音が同じか違うかを正しく聞き分けよう」

(イ) 目標

・キ,ギ,ケ,ゲ音において,2つの音の違いを聞き分けることができる。

# (ゥ) 展開 太枠 は,タブレットPCを用いた場面

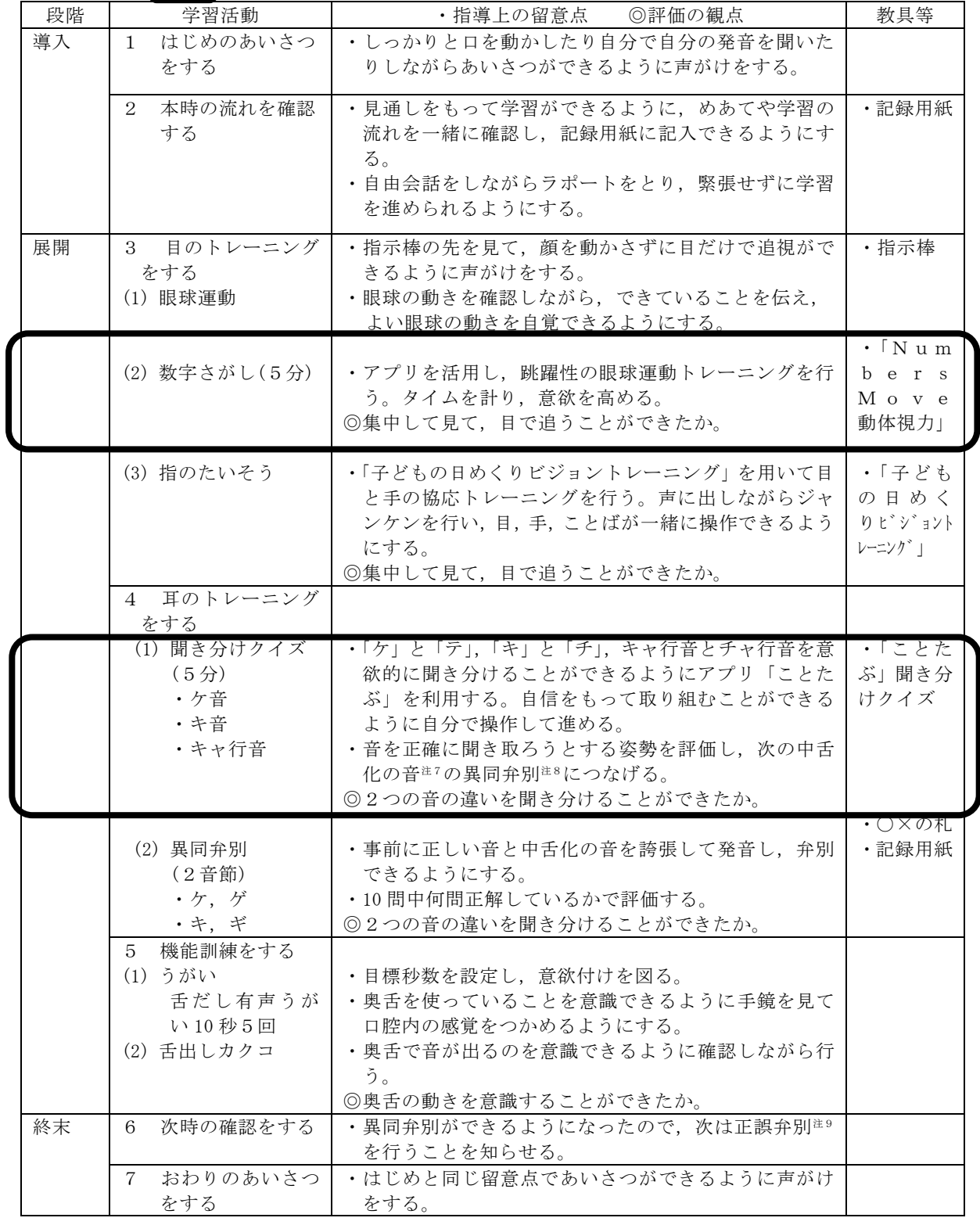

注7. 側音化構音の中で中舌が盛り上がり歪んだ発音になること 注8.同じ音か違う音かを弁別する 注9. 正しい音か誤り音かを弁別する

# (エ) 授業の様子

自立活動の発音指導において,「2つの音を聞き分けること」に重点を置いた指導を行った。 授業の様子は,【表 12】のとおりである。

【表 12】授業の様子

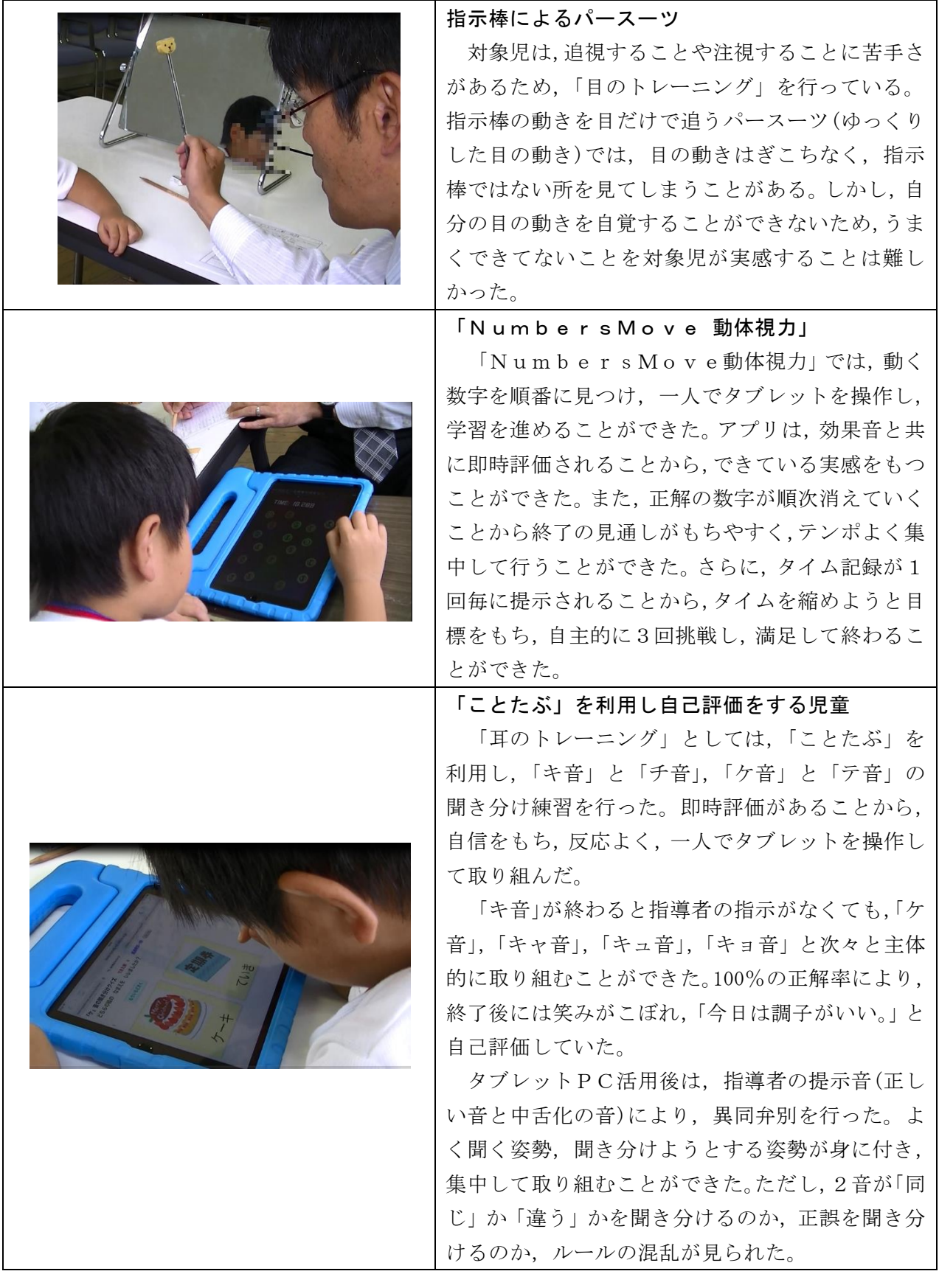

#### オ 活用の広がり

「誤り音の理解」の段階では,正しい音と誤り音の構音方法の違いを理解する上で,「ことたぶ」 の「発音博士になろう」とタブレットPCの録画・再生機能が役立っている。

【表 13】活用の広がり

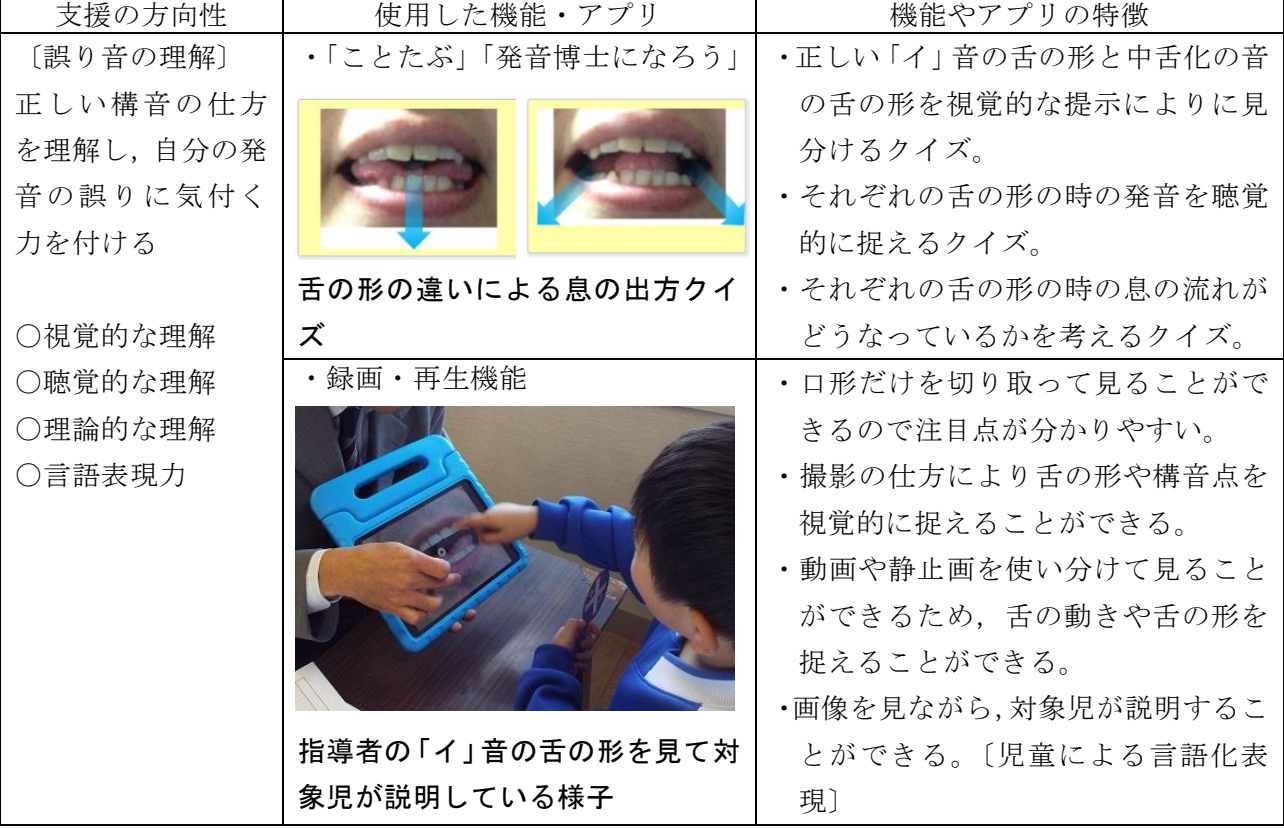

タブレットPCの録画・再生機能では,口唇の部分だけを撮影し,注目点を絞ることができる こと,撮影の角度により舌の動きを捉えやすいこと,映像や静止画によって確認しながら再生で きることの良さがあった。また,画像が大きく焦点化できることにより,それを見ながら対象児 が自分のことばで構音操作について説明することができた。

しかし,他者弁別においては,実際に対面する指導者の発音を弁別できるようになることが望 ましい。そこで, いつまでもアプリやタブレットPC機能を利用するのではなく, 他者の口形に 着目できるようになった時点で,鏡の中の指導者の口形を一緒に見ることや向かい合った指導者 の実際の口形を見ることによって正誤弁別を行うこととした。

自分の発音の誤り音の理解については,自分では,「ちゃんと言っているつもり」であることや 自分の発音に注意が向けにくい困難さから,タブレットPCの録画・再生機能が有効であった。 「誤り音の気づき」の段階から「発音練習の自己弁別」の段階,「日常生活への定着を目指す習熟 指導」の段階において,自分の発音を客観的に弁別する方法として,タブレットPCの録画・再 生機能は有効である。また,児童生徒が録画・再生する操作方法を身に付けることにより,いつ でも一人でチェックすることができ,自己批正力が高まり,ことばの教室以外の日常生活におい ても正しい発音が身に付いていくと考える。

- カ 実践の考察
- (ア) タブレットPCの活用促進パッケージ活用について

アセスメントツールにしたがって困難さの背景を明確にすることにより,対象児の見立てを 行った上で,指導計画を作成することができた。それにより,指導の軽重をつけることができた。

また,個別の指導計画を見直すことにより,PDCAを通して積み上げのある実践をすること ができた。

【表 14】個別の指導計画

| タブレットPC活<br>熊<br>困難を生じる背景<br>支援の方向性<br>実<br>用の手立て<br>読む 書く 聞く 見る 話す 計算<br>. 「Number<br>・構音の違いを見分<br>社会性 社会生活<br>・見る力(注視, 追<br>ぐとば<br>行動<br>ける力を付ける<br>s M o v e 動<br>視)が弱い<br>・発音の正誤を聞き<br>体視力」<br>【置換】サ行→シャ行,サ行→ジャ行<br>・聞く力(聞く姿<br>分ける力を付ける<br>・「ことたぶ」<br>勢、聞き分ける<br>ツ→チュ<br>・正しい構音の仕方<br>・録画・再生機能<br>【側音化】キ,キャ行,ギ,ギャ行,<br>力)が弱い<br>を理解し、自分の<br>ケ, ゲ, リ, リャ行<br>・正しい構音の仕<br>発音の誤りに気付<br>※発声発語器官の機能が未熟<br>方が分からない<br>く力を付ける<br>※自分の発音の誤りに気付いていない<br>【自立活動・発音指導】<br>「目のトレーニング」では,「NumbersMove動体視力」を利用し,注視,追視する力<br>(1)<br>実践<br>を高めた。<br>「耳のトレーニング」では,「ことたぶ」の「聞き分けクイズ」を取り入れた。よく聞く練習と<br>(2)<br>内<br>して、「カ」音と「タ」音の聞き分けなど発音が正しくできている音から行い、聞く力を高めた。<br>容<br>「誤り音の理解」では,「ことたぶ」の「発音博士になろう」を取り入れた。また,指導者の正<br>(3)<br>しい発音と中舌化の音の口形を録画した映像を提示した。<br>【担当】(興味・関心・意欲,理解,技能,<br>【自己評価】<br>○聞き分ける単語の絵や平仮名が書かれて<br>表現, 集中)<br>いるので, クイズのルールがすぐに理解で<br>○「耳のトレーニング」では、異同弁別か<br>き,「かんたんだ!」「これ分かる!」と<br>ら開始した時には、ルールが分からず混<br>言って意欲的に取り組んでいた。<br>乱したが,「ことたぶ」の聞き分けクイズ<br>○即時評価されるので, 自分の正解がすぐ分<br>では、『違いを聞き取る』ことを感覚的に<br>評価<br>かる。不注意で不正解があってもすぐに修<br>捉え、聞き分けることができた。その後<br>正ができた。<br>の、異同弁別の正解率も上昇した。<br>○成果<br>▲自分の撮影映像では、映っていることに興<br>○「誤り音の理解」では、「発音博士になろ<br>▲課題<br>う」を使い、正しい口形や呼気の流れを<br>奮してしまう。<br>*改善点<br>視覚的なクイズ形式で楽しく学習した<br>り確認したりすることができた。<br>▲自己弁別の精度を上げるとともに、もう<br>一度「発音博士になろう」で正しい口形<br>や呼気の流れについて理解しているか<br>どうかを確認する必要がある。 | 学校名 | 巡回指導校 | 学 年 | ○年 | 氏<br>名 | в |
|----------------------------------------------------------------------------------------------------|-----|-------|-----|----|--------|---|
|                                                                                                    |     |       |     |    |        |   |
|                                                                                                    |     |       |     |    |        |   |
|                                                                                                    |     |       |     |    |        |   |
|                                                                                                    |     |       |     |    |        |   |

- (イ) 本実践でのタブレットPC活用について
	- ① 本実践でのタブレットPC活用について

よく見る力やよく聞く力が弱く,自分の発音の誤りに気付くことに困難さがある対象児で あったが,アプリ「NumbersMove動体視力」や「ことたぶ」を活用することによ り,注意を持続し,集中して取り組むことができた。特に,「ことたぶ」の「聞き分けクイズ」 では,分かりやすさから,「簡単だ」「これ分かる」と言い,意欲的に取り組むことができた。 即時評価による「できた」喜びから自信をもち,不注意による不正解もすぐに修正し正解に 結び付けることができた。また,一つの学習活動においてタブレットPCを活用した時間は, 5分程度である。本題に入る前や自主学習として取り入れ,指導者の直接の指導と組み合せ て行うことにより,次のような成果を上げることができた。

〔聞き分ける力の向上〕

【表 15】より,「ことたぶ」の「聞き分けクイズ」活用前は,勘で何となく答えていた対象児 が,活用後には,指導者の提示する発音をよく聞こうとする姿勢が見られ,指導者の発音提示に よる異同弁別の正答率が上がり,練習量も多くなっていることが分かる。タブレットPCの活用 により、見分ける力、聞き分ける力が高まったと言える。

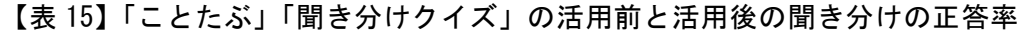

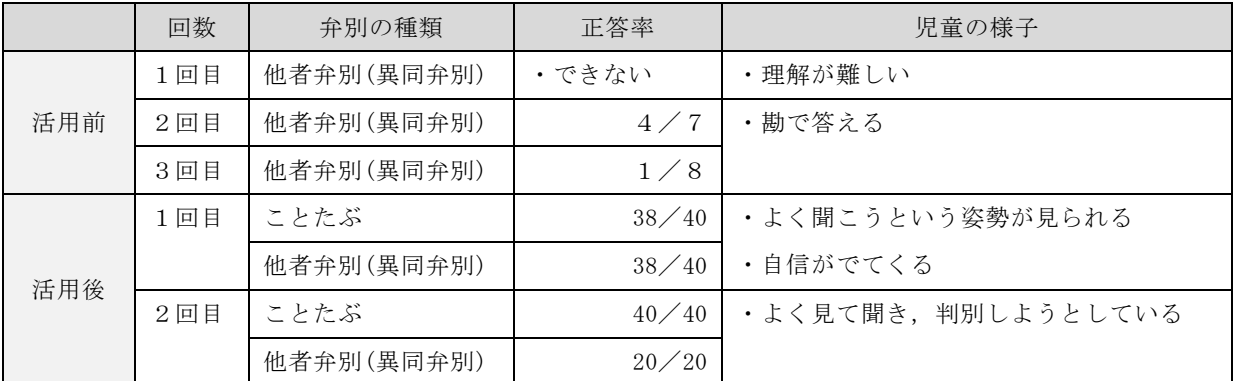

〔誤り音の理解〕

よく聞く姿勢が身に付いたことにより,置換音の正誤弁別ができるようになった。しかし,側 音化構音の正誤弁別は難しかった。そこで,「ことたぶ」の「発音博士になろう」を活用し,舌 の形や息の出し方に着目できるようにした。「発音博士になろう」の舌の映像を見て,「舌がぼ こっとなっている」「変な音」などと自分なりの感じ方を表現し、理解することができた。それ により,指導者が提示する正誤弁別においても,「チュッという音がした」「変な音」と評価する ことができた。【表 16】のとおり,「ことたぶ」の「発音博士になろう」の活用後は、客観的,視 覚的に発音を評価できるようになり,指導者の提示音の正誤弁別の正答率が 100%になっている。 それに伴い,自分の発音の誤りに気付くことができ,意識的に直すことができるようになってき た。誤り音を客観的に理解し,発音の誤りを直したいという目的意識につながったことが分か る。

|     | 回数  | 弁別の種類      | 正答率   | 児童の様子                  |
|-----|-----|------------|-------|------------------------|
| 活用前 | 1回目 | 他者弁別(正誤弁別) | 14/20 | ・自己弁別は難しい              |
|     | 2回目 | 他者弁別(正誤弁別) | 36/40 | ・自分の発音の誤りに気づいていない      |
| 活用時 |     | 自己弁別       |       | ・自分の録画・再生画面に興奮し弁別はできない |
| 活用後 | 1回目 | 他者弁別(正誤弁別) | 20/20 | ・自分の発音の誤りに気付く          |
|     | 2回目 | 他者弁別(正誤弁別) | 10/10 | ・正しい口形や舌位を真似ようとする      |
|     | 3回目 | 他者弁別(正誤弁別) | 20/20 | ・「エ」「ケ」が正しく発音できるようになる  |

【表 16】「ことたぶ」「発音博士になろう」の活用前と活用後の側音化構音正誤弁別の正答率

② 「ことたぶ」の開発について

発音指導におけるWeb教材を当センターで作成することとした。まずは、研究協力員からの聴 取により対象児2名が必要としているWeb教材の作成から行った。対象児に必要なWeb教材 として,「誤り音の理解」「耳のトレーニング」「母音口形指導」が挙げられた。指導の進行により, 「発音指導」を追加して作成した。また,Web教材は当センターWebページに公開し,研究協 力員や使用者からの声を聞き、改善を行ってきた。

その中で,「ことたぶ」だけでは,反復練習の回数が少なく,苦手な単語だけを取り上げて指導

することができないという意見が出された。そこで,「ことたぶ」の練習単語に合わせ,絵カード を作成し、ダウンロードできるようにした。「ことたぶ」の正答率など、個別のニーズに応じて, 絵カードを使用し,軽重をつけて指導ができるようにした。

今後,「ことたぶ」の内容を充実することにより,週1~2回程度の通級指導において,指導の ない日は児童生徒が自主学習を行うツールとなること,巡回指導において,持ち運ぶ教材・教具の 代用となること,通級指導の経験が浅い担当者が指導内容を考える一助となること,「ことたぶ」 の設問を絵カードにすることにより,タブレットPCを活用した指導と直接的な指導を融合させ て実施することなどが期待できると考える。

③ ことばの指導におけるタブレットPC・アプリ・Web教材の活用について 実践を通して,【表 17】のような利点や必要な配慮や工夫点が得られた。

【表 17】ことばの指導におけるタブレットPC活用の利点と配慮・工夫点

|     | 利点                 | 配慮点·工夫点                   |
|-----|--------------------|---------------------------|
| 教具面 | 持ち運びが便利で巡回指導にも役立つ  | 「ことたぶ」の活用に際しては、Wi-Fi が整備さ |
|     |                    | れていない学校が多いことが課題である。       |
|     | 準備や立ち上げからの待機時間が短い  |                           |
|     | 児童生徒が簡単に操作できる      | 使用ルールの確認をしながら,自主学習へと結び    |
|     |                    | 付けて利用していく。                |
| 指導面 | 特性や困難さを補い、能力を発揮させる | 困難さの背景や見立てを的確に行って取り組む     |
|     | ことができる             | ことにより効果が上がる。              |
|     | 視覚的・聴覚的な支援により分かりやす | 児童生徒が理解したことを説明する道具として     |
|     | $\iota$            | も活用(児童生徒の言語化表現)していく。      |
|     | 即時評価により満足感が得られる    | タブレットPC活用後,指導者からの評価や自己    |
|     |                    | 評価を大切にしていく。               |
|     | クイズ形式や視覚的な提示により、障が | 受容できたことを児童生徒のことばで表現し,こ    |
|     | いの受容が容易で、客観的に捉えること | れからの練習の目的意識につなげていく。       |
|     | ができる               |                           |
|     | 録画機能により発音の誤りの変化が記録 | 児童生徒と一緒に改善の様子を確認し,今後の指    |
|     | として蓄積できる           | 導や指導終了の見通しに役立てていく。        |
|     | 言語発達を促す教材など様々なアプリが | タブレットPCを活用した方がよい指導、そうで    |
|     | ある                 | はないものを検討するとともに活用するアプリ     |
|     |                    | を厳選して実践していく。              |
|     | 間接指導として活用できる       | 直接指導と組み合せ有効に活用していく。       |
| 連携面 | 保護者との連携や家庭学習として活用で | 家庭のタブレットPC利用環境差が生じるが,活    |
|     | きる                 | 用できる場合には,家庭との連携として活用して    |
|     |                    | いく。                       |
|     | 録画・再生機能により、事例検討会での | 指導力の向上に役立てていく。            |
|     | 見立てや支援方法の検討に活用できる  |                           |
|     | 録画・再生機能により、校内就学支援委 | 校内就学支援委員会として,総合的に教育の場を    |
|     | 員会等でことばの状況を共有できる   | 判断していく必要がある。              |

- (3) 「計算」に視点を置いた実践
	- ア 実践校

奥州市立水沢南中学校 特別支援学級

イ 個の困難さを踏まえた支援の方向性(P.25【表 20】個別の指導計画参照)

 対象生徒は,暗算での加法に自信がもてずにいた。10 の補数は理解しているが,繰り上が りのある加法や3つの数の加法で困っていた。計算の桁数が増えると,教師の声がけにより一 の位の計算から行っていた。指や図等,何かを数えるのではなく,念頭操作で答えを考えてい たが,表記されていない数字を念頭に留めておき計算することに難しさがあった。反対に,筆 算の計算を視覚的に提示すると計算しやすいようであった。中学生ということもあり,ブロッ クや指,図を描いて数えることには抵抗があるようであった。しかし,計算の学習において具 体物と数とを対応し理解することは重要であると考えた。

 そこで,対象生徒の計算の理解を促すために,タブレットPCを使い加法の仕組みを視覚的 に捉えることができる支援を行うこととした。また,自信がもてないときの確認用としても用 いていきたいと考え,指導計画に位置付けた。

- ウ 使用機器・機能・アプリ
- (ア) 使用機器
	- iPad
- (イ) 使用機能・アプリ

# 【表 18】使用機能・アプリ

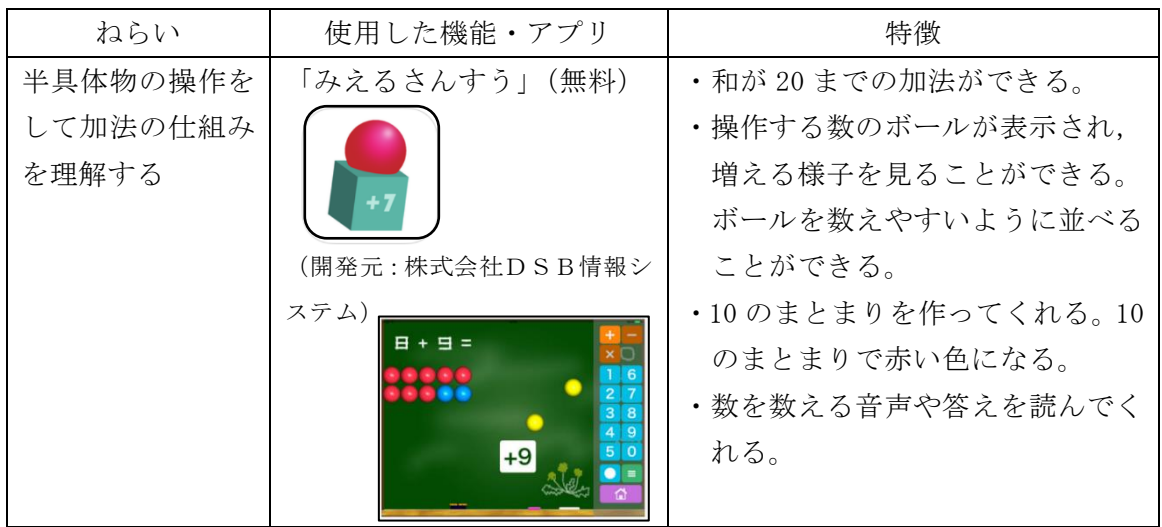

- エ 授業
	- (ア) 題材名

数学科「四則計算」

(イ) 目標

・乗法と加法の答えを求めることができる。

## (ウ) 展開 太枠 は,タブレットPCを用いた場面

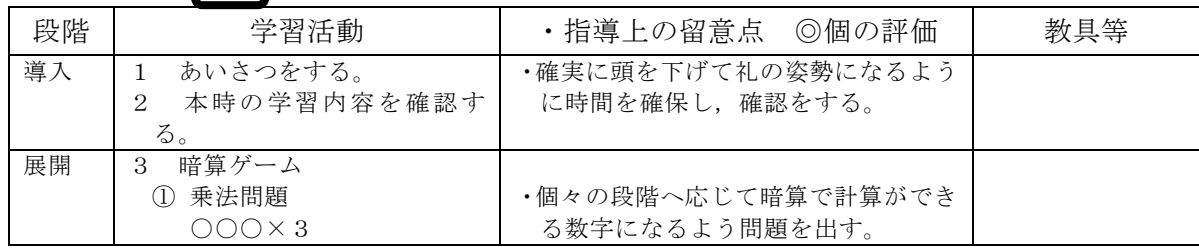

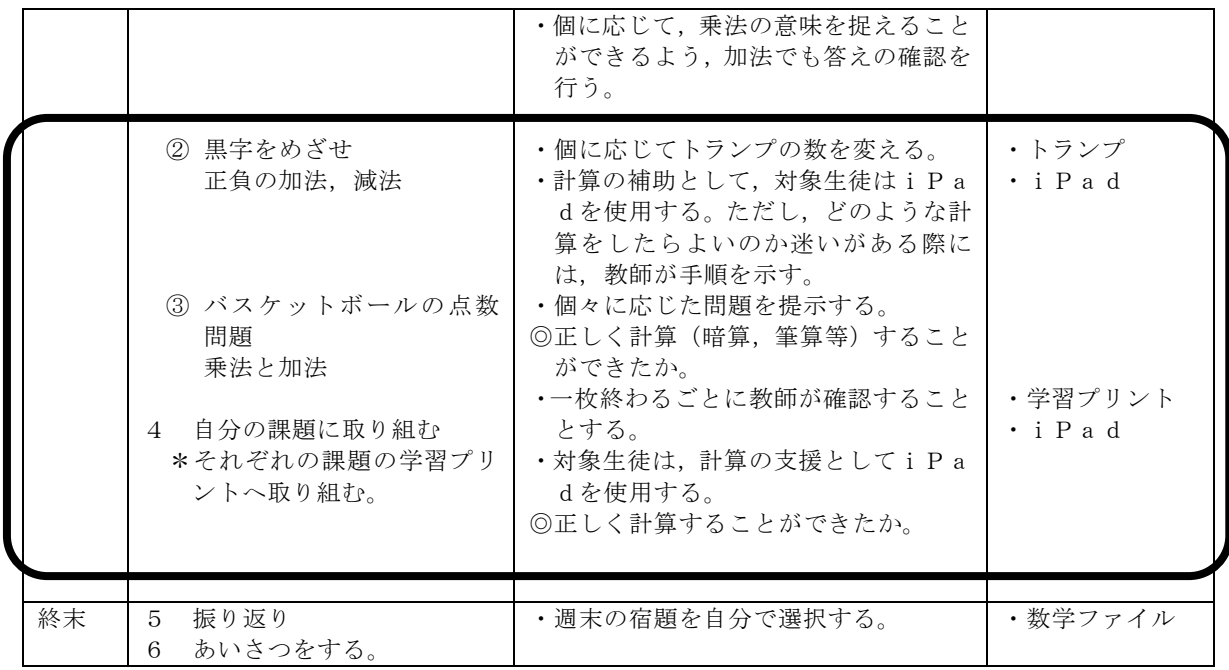

オ 授業の様子

【表 19】授業の様子

|                    | トランプの配置とタブレット操作の様子         |
|--------------------|----------------------------|
|                    | 正負の数の加法と減法では、教師の提示した3      |
|                    | ~4枚のトランプカードを、マークが黒いものは     |
| VEI                | 正の数、赤いものは負の数として、暗算で和を計     |
|                    | 算する。答えが正なら「黒字」、負なら「赤字」と    |
|                    | 金銭的な言葉を使用することで楽しんで学習で      |
|                    | きていた。対象生徒は、3枚のカード提示を希望     |
|                    | した。始めに組み合わせる数を問われると迷いな     |
|                    | がら「13」と「10」を選択した。計算をイメージ   |
|                    | しやすいように教師がカードを縦に並び替えた。     |
|                    | 「13-10」の式は教師が言い、それを聞いて念頭   |
| m                  | 操作で「3」と答えることができた。その後,「3」   |
|                    | と「2」の加法の答えを求められ、考えている様     |
|                    | 子であったが, 「(タブレット) 使っていいよ。」の |
|                    | 声かけでタブレットを使用し答えを求めた。       |
|                    | 対象生徒への板書                   |
| $1 \times 8 = 8$   | バスケットボール問題は、1点は相手のファー      |
|                    | ル, 2点と3点はシュート数を示しており、その    |
| $2 \times 25 = 50$ | 合計で得点を競う。対象生徒は、1×8と3×20    |
| $3 \times 20 = 60$ | の計算は、暗算で素早く答えた。2×25で考え込    |
|                    | んだために、考えるための支援として、教師が筆     |
|                    | 算を黒板の下方へ書いた。筆算をヒントに、答え     |
| っく                 | ることができた。その後、8+50+60の加法を板   |
|                    | 書を手掛かりに念頭操作で答えることができた。     |
|                    |                            |

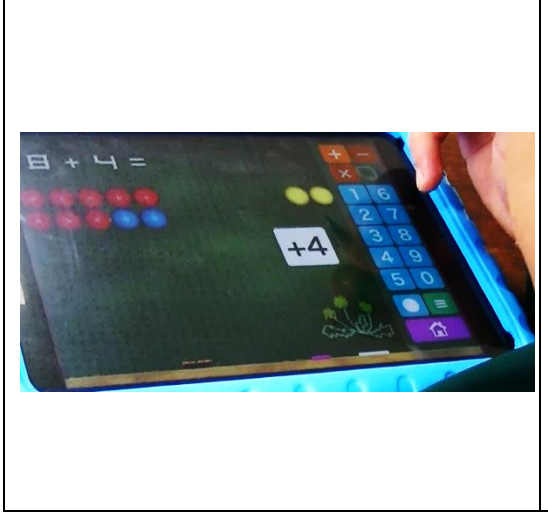

## 繰り上がりの様子を見ている生徒

個々のプリント学習では,それぞれの段階に応 じてプリントを選択して行った。対象生徒は加法 のプリント2枚に取り組んだ。プリント学習にお いて,3桁+3桁の計算でタブレットPCを使用 した。十の位に繰り上がった1を合わせる1+〇 +□の3つの数の計算では,1+〇で一度答えを 出し,そこへ□をたすことで答えを求めることが できた。

プリント中段にある繰り上がりがない加法 は,全て自力で回答していた。

- カ 実践の考察
- (ア) タブレットPCの活用促進パッケージ活用について

対象生徒には,計算のアセスメントツールから,繰り上がりの情報の整理や加数を分解した数 の記憶を保持しておくことに困難さがあるのではないかと推測することができた。当初,ドリル 的なアプリや電卓機能のアプリのみを考えていたが,対象生徒のつまずきの原因となっている 部分を補うためのアプリを探しアセスメントツールに追加した。

個別の指導計画を作成するにあたり,対象生徒が加法をどのように考えて解いているのか,従 来の支援を再考する機会となった。

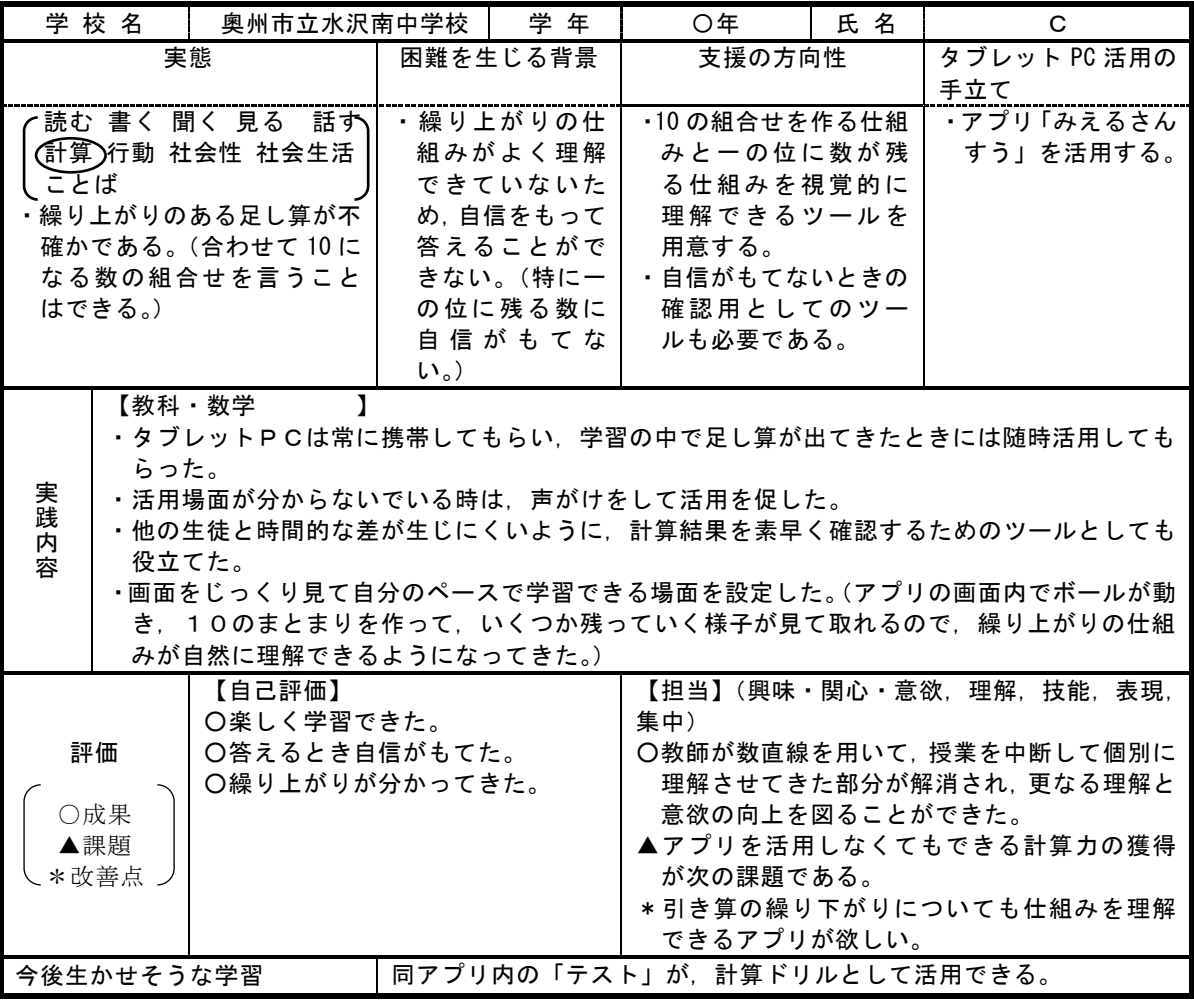

## 【表 20】個別の指導計画

(イ) 本実践でのタブレットPC活用について

生徒の自己評価から,対象生徒がタブレットPCを使うことで答える時に自信がもてたと感 じていることがタブレットPCを取り入れた成果であると考える(P.25【表 20】個別の指導計 画)。注目したいのは,自己評価の中で「繰り上がりが分かってきた。」と記していたことである。 視覚的な支援を必要とする対象生徒にとって,このアプリを利用したことで,繰り上がりの仕組 みを視覚的に捉え理解を深めることにつながったのではないかと考える。

【図4】は,上の二つがタブレットPC活用以前の学習プリント,下がタブレットPCを用い ての学習プリントである。書き込みの様子から,計算の順番や繰り上がった位での計算に困難さ が見られていた。タブレットPCを活用することで,一の位から繰り上がった数を含めた3つの 数の加法をすることができるようになっており,計算の順序について意識するようになってい た。使用したアプリが一桁同士の加法限定であったことも,位ごとに計算を進める必要性が生ま れ,計算の順序の理解につながったと思われる。

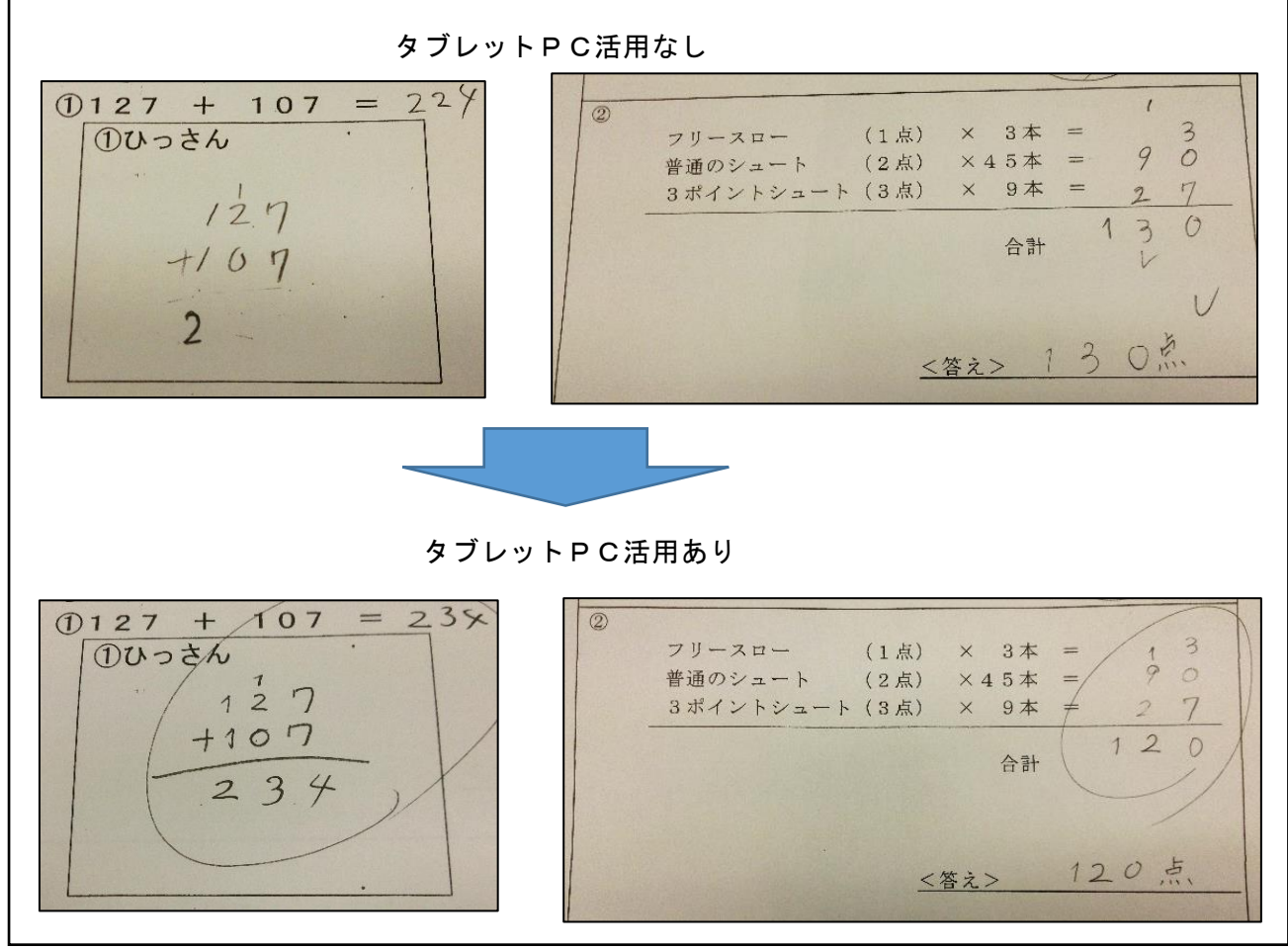

# 【図4】学習プリントに見る答案の過程

プリント学習から,自分で自信のもてる加法ではタブレットPCを利用しない様子もあり,自 分なりに不安な時に利用するという取捨選択ができていた。よって,継続していくことにより自 分で自信がもてるようになれば,このタブレットPCの使用は減っていくのではないかと考え る。

- (4) 「社会生活」に視点を置いた実践①
	- ア 実践校 県立前沢明峰支援学校 高等部
	- イ 授業グループの実態

対象生徒の所属するグループは,通常学級のうち,一般就労を目指している生徒が多く所属 している。作業学習中心の教育課程で,働く力を身に付けること,社会的自立に向けた生活力 を身に付けることが課題である。学校設定教科の「進路学習」では,産業現場等における現場 実習の事前事後学習や,調理,金銭管理,社会的なマナー等について,年間計画を立てて学習 に取り組んでいる。

スマートフォンを所持している生徒が多く,操作が類似しているiPadへの抵抗感が少 なく,これまでも他の授業で活用している。

ウ 個の困難さを踏まえた支援の方向性(P.30【表 24】個別の指導計画参照)

対象生徒は,言葉によるコミュニケーションはとれるが,実際の生活の中でどのように行動 したらよいか迷う場面が多くあり,どう行動するか分かっていたとしても自信がなく,行動に 移すことができないという課題がある。卒業を控え,社会的自立を考えたとき,自分で状況判 断し行動することが求められる場面をシミュレーション学習することで,ソーシャルスキル を向上させることができると考え,個別の指導計画に位置付けた。

そこで,これまでの卒業生が実際につまずいた状況等を基に,ソーシャルスキルに関する 問題を自作できるアプリを用いて,困ったときにどう行動すればよいかを判断する学習にグ ループ全体で取り組むこととした。

- エ 使用機器,機能,アプリ
	- (ア) 使用機器

iPad,AppleTV,モニターTV

(イ) 使用機能,アプリ

## 【表 21】使用機能・アプリ

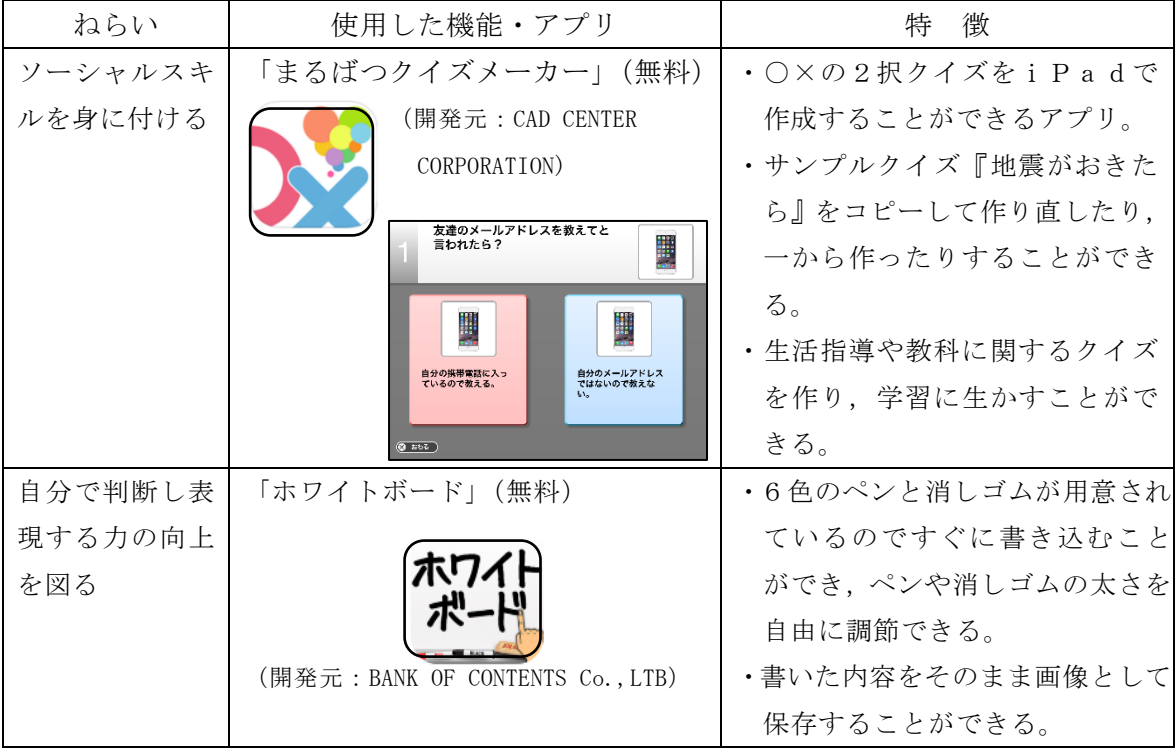

# オ 授業実践

(ア) 題材名

進路学習「社会人ならどう行動するか考えよう」

(イ) 目標

 ・状況判断が求められる場面に関するクイズについて,自分で判断し回答することができる。 ・自分で判断した回答の理由を説明することができる。

(ウ) 展開 |太枠 は、タブレットPCを用いた場面

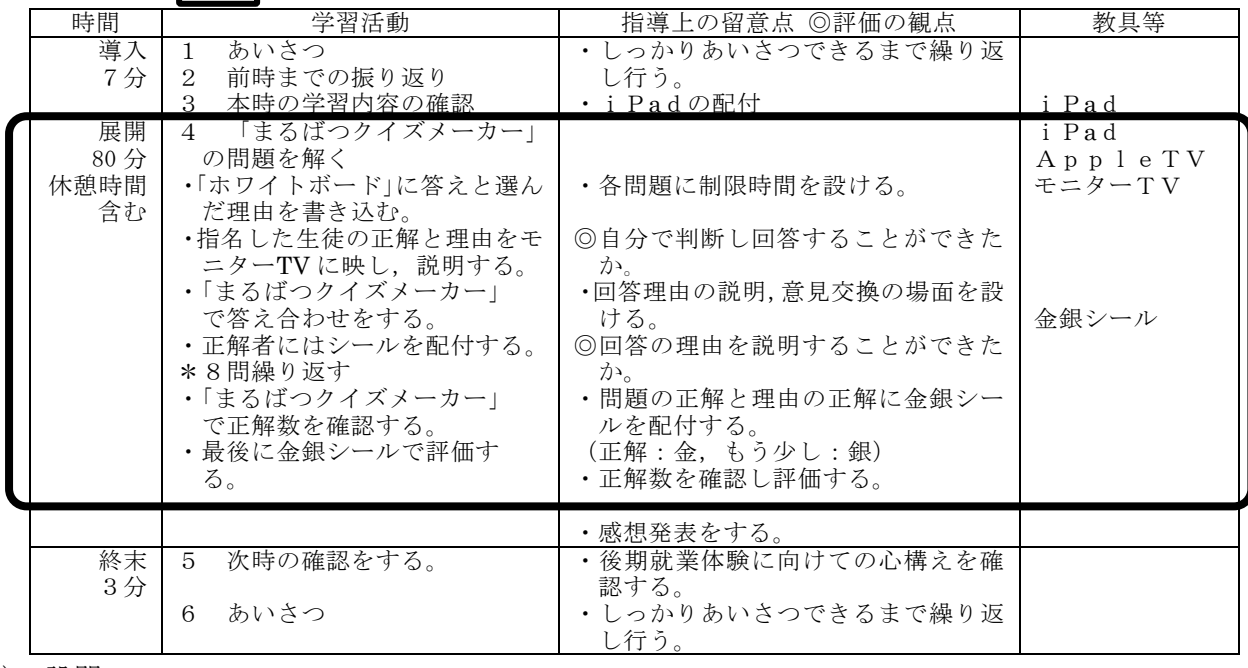

(エ) 設問

# 【表 22】作成した問題 ※上段が正解

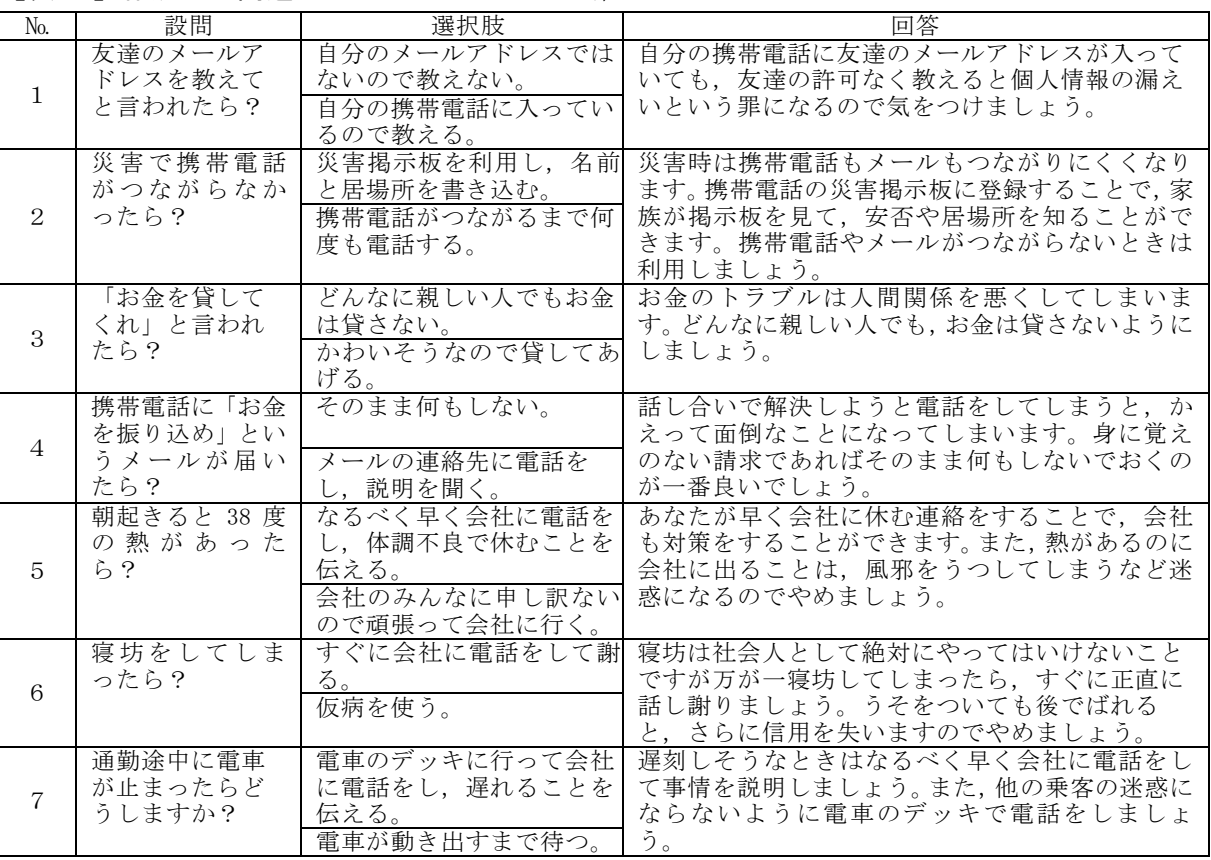

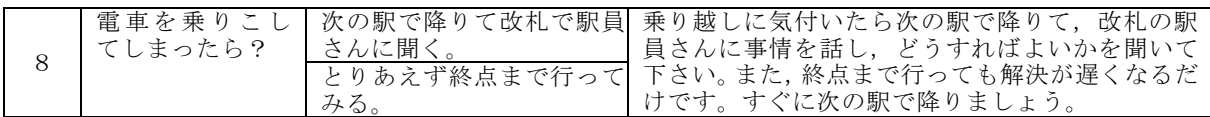

(オ) 授業の様子

【表 23】授業の様子

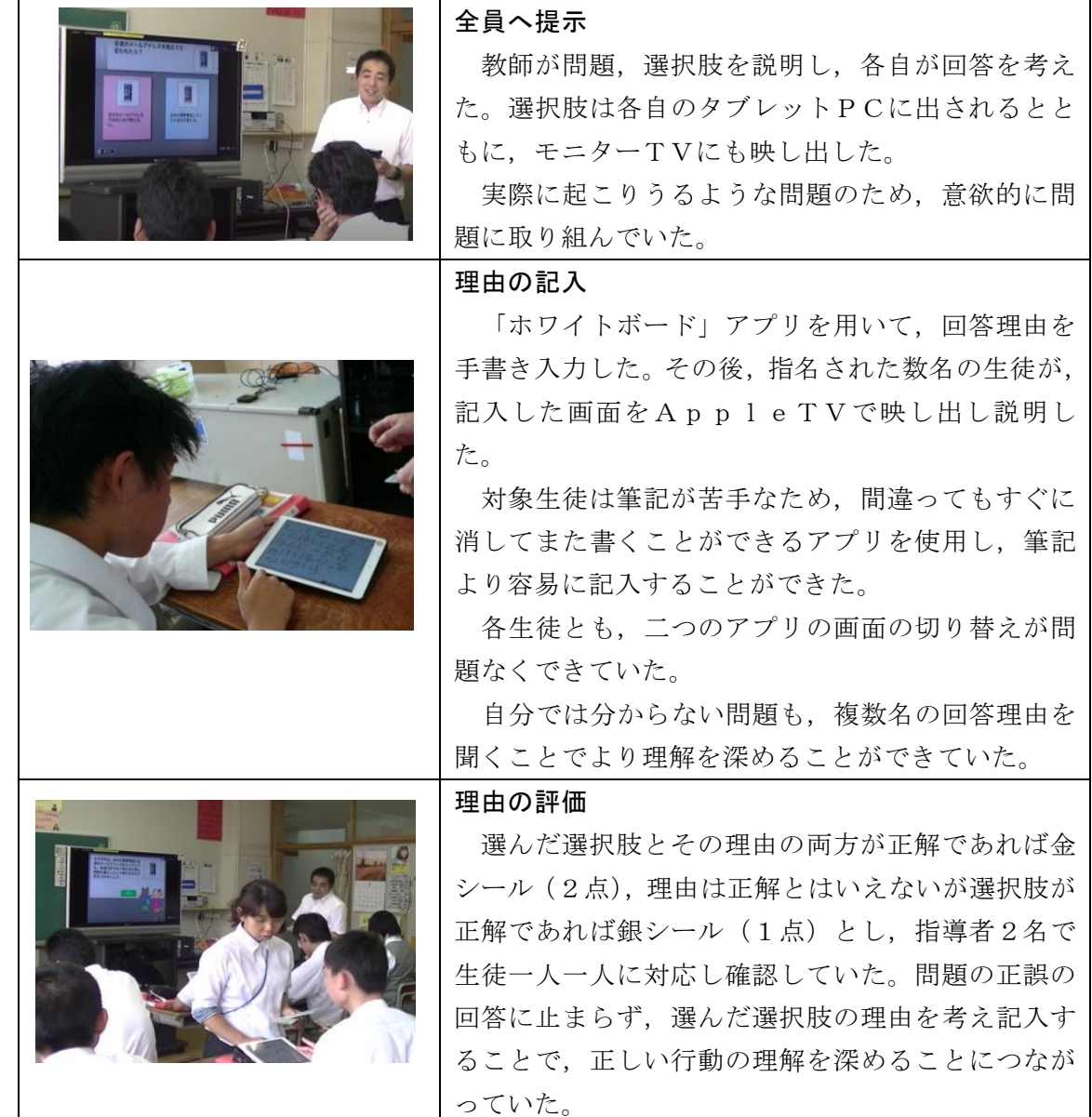

- カ 実践の考察
	- (ア) タブレットPCの活用促進パッケージ活用について

アセスメントツールの「社会生活」の領域には,当初本実践で扱うような社会的自立に向 けた項目を設定できなかったが,実践協力校の対象生徒の所属するグループや進路学習の内 容から,アセスメントツールを改善することができた。このように,対象生徒の実態や実践 内容により,アセスメントツールを改善し,様々な状況に対応できるツールにしていくこと が課題である。

次頁【表 24】の個別の指導計画は,本実践における対象生徒の指導計画である。この計画 の中でアセスメントを記入することで,対象生徒の困難さの中からタブレットPCやアプリ の活用につなげることが有効と判断される領域を絞り,授業実践に反映させることができた と考える。本実践は,集団学習における個の困難さへの対応の仕方,タブレットPCの活用

方法の在り方を提案できたものと捉える。

【表 24】個別の指導計画

| 学校名<br>前沢明峰支援学校                                                                                                    |          |                                                                                                    | 学年                                    | 高等部〇年                                                                                                    | 氏 名                                                                                                    | D                                                                    |
|----------------------------------------------------------------------------------------------------|----------|----------------------------------------------------------------------------------------------------|---------------------------------------|----------------------------------------------------------------------------------------------------|----------------------------------------------------------------------------------------------------|----------------------------------------------------------------------|
| 実態                                                                                                    |          | 困難を生じる背景                                                                                                    |                                       | 支援の方向性                                                                                                    |                                                                                                    | タブレット PC 活用の<br>手立て                                                  |
| 読む 書く 聞く 見る 話す<br>計算 行動 社会性 社会生活<br>ことば<br>言葉によるコミュニケーショ<br>ンはとれるが、実際の行動の中<br>でどのように行動してよいか<br>迷う場面が多く見られる。ま<br>た,自信がなく分かっていても<br>行動に移れないことがある。                                                                                                   |          | 経験不足から物事<br>ソーシャルスキルに関<br>を総合的に判断し<br>わる問題を自作できる<br>て行動することが<br>支援アプリを使い、困っ<br>難しい。具体的に説<br>た時にどう行動すれば<br>良いかを、授業の中で学<br>明することで理解<br>することができる<br>習するとともに、判断に<br>が,自信が無いため<br>迷ったときにはアプリ<br>を開いていつでも自分<br>自分の判断で行動<br>するのに時間がか<br>で確認できるようにす<br>かったり, 行動でき<br>る。<br>ないことがある。 |                                       | タブレットも基本的<br>にスマートフォンの<br>操作と類似しており、<br>操作には慣れている。<br>自作できるアプリの<br>ため、実態に合わせた<br>内容でカスタマイズ<br>できる。卒業後はタブ<br>レットを持ち帰れる<br>ため, 学習したアプリ<br>をそのまま利用でき<br>るメリットがある。 |                                                                                                    |                                                                      |
| 【教科・進路学習】<br>① 自作した「まるばつクイズメーカー」の問題を、生徒の各タブレットにインポートする。<br>実践<br>② 「まつばつクイズメーカー」の問題を解く。<br>3 答えと理由を「ホワイトボード」に書く。<br>内<br>AppleTVに生徒の答えを写しだし話し合いを行う。<br>$\left( 4\right)$<br>容<br>AppIeTVに写し出した「まるばつクイズメーカー」を使い答え合わせをする。<br>(5)<br>⑥ 全問終わったら、評価する。 |          |                                                                                                    |                                       |                                                                                                    |                                                                                                    |                                                                      |
| 評価<br>○成果<br>▲課題<br>*改善点                                                                                                    | かりやすかった。 | ○問題が日常的によくあることで分<br>○分からない問題も、AppleTV<br>に写しだされた解答をみながらみ<br>んなで話し合うことができ,理解<br>▲解答を聞いても理解できないこと                                                                                                    | 集中)<br>で話し合いやすかった。<br>の目で確認しておく必要がある。 |                                                                                                    | 【担当】(興味・関心・意欲, 理解, 技能, 表現,<br>○生徒の実態に合わせて、自作の問題を作成した<br>ため取り組みやすかった。また, AppleTV<br>を使うことでひとつのテーマについてみんな<br>▲問題の正解については、正確性を期すため複数 |                                                                      |
| 今後生かせそうな学習                                                                                                    |          | る。                                                                                                    |                                       |                                                                                                    |                                                                                                    | 「まるばつクイズメーカー」のアプリは自作できるので、様々なケース<br>のソーシャルスキルを学ぶ問題を作成でき、保存して卒業後に活用でき |

(イ) 本実践でのタブレットPC活用について

日頃からスマートフォンを活用している生徒が多く, i Padの操作に抵抗なく取り組むこ とができていた。2つのアプリも使いやすく,AppleTVを使ったAirplayも簡単 な操作のため,共有も容易にできていた。

「まるばつクイズメーカー」は,生徒の実態に応じた問題設定が可能で,指導者の意図を反 映しやすいといえる。今後も,問題を増やして学習を広げることが容易である。また,卒業後, 生徒が自宅に持ち帰ることで,社会的自立に向けて必要に応じて対応マニュアルとして活用す ることができると考える。

「ホワイトボード」による記入や意見交換の仕方は,視覚的情報と聴覚的情報を同時に得る ことができるため、より問題への対応の理解につながると考える。また、筆記に課題がある生 徒にとっては,容易に操作できるという点で有効であった。

一つ一つの問題の確認は丁寧に行うことができたが,8問の回答を一覧で確認することの必 要性を考えたとき,アプリを使用しての学習とともに,紙媒体のワークツール(問題一覧と正 誤記入)の併用も必要ではないかと考える。アプリでの学習で理解を進めつつ,紙媒体で自己 評価をしたり教師が評価したりすることで,より効果的な学習が展開できるのではないかと考 える。

- (5) 「社会生活」に視点を置いた実践②
	- ア 実践校 県立前沢明峰支援学校 高等部
		- イ 授業グループの実態 P.27(4)イと同様
		- ウ 個の困難さを踏まえた支援の方向性(P.33【表 27】個別の指導計画参照)

対象生徒は,買い物はできるがお金の計算が苦手であり,将来の金銭管理に課題がある。ま た,手の震えが見られ筆圧の調整が難しく,文字を書くのに時間がかかる。特に小さな文字を 書くことに困難さがある。しかし,将来の生活を考えると自分で得たお金の管理をしていくこ とは,豊かな生活を送るために必要な力と考え,個別の指導計画へ位置付けた。困難さを補う ために,手書きではなくキーボード入力や写真データも添付できる家計簿アプリを使用する こととした。

また,金銭管理の方法を身につけることはグループの生徒全体に必要であることから,進路 学習の中で取り組むこととした。

- エ 使用機器・機能・アプリ
	- (ア) 使用機器

iPad,AppleTV,モニターTV

(イ) 使用機能,アプリ

# 【表 25】使用機能・アプリ

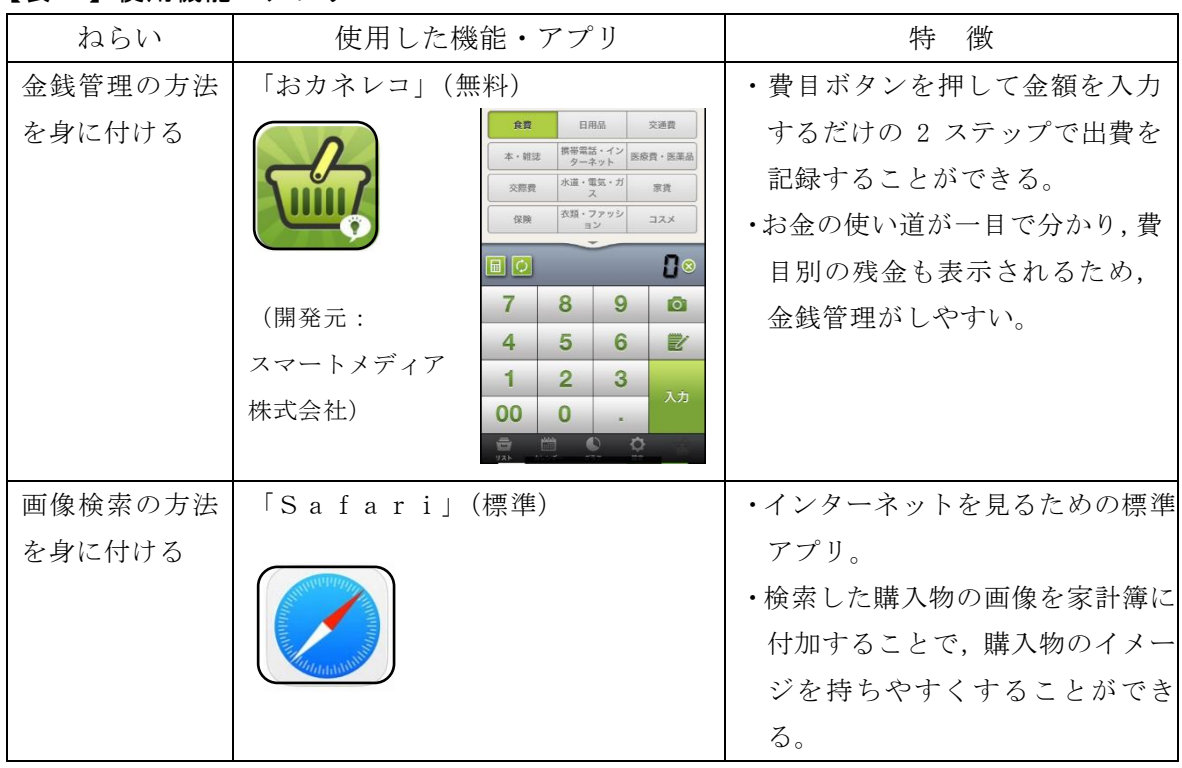

- オ 授業実践
	- (ア) 題材名

進路学習「家計簿アプリを使っての金銭管理の仕方を覚えよう」

- (イ) 目標
	- ・家計簿アプリの使い方に慣れる
	- ・家計簿に貼り付ける画像の検索の仕方に慣れる

展開 |太枠 は, タブレットPCを用いた場面

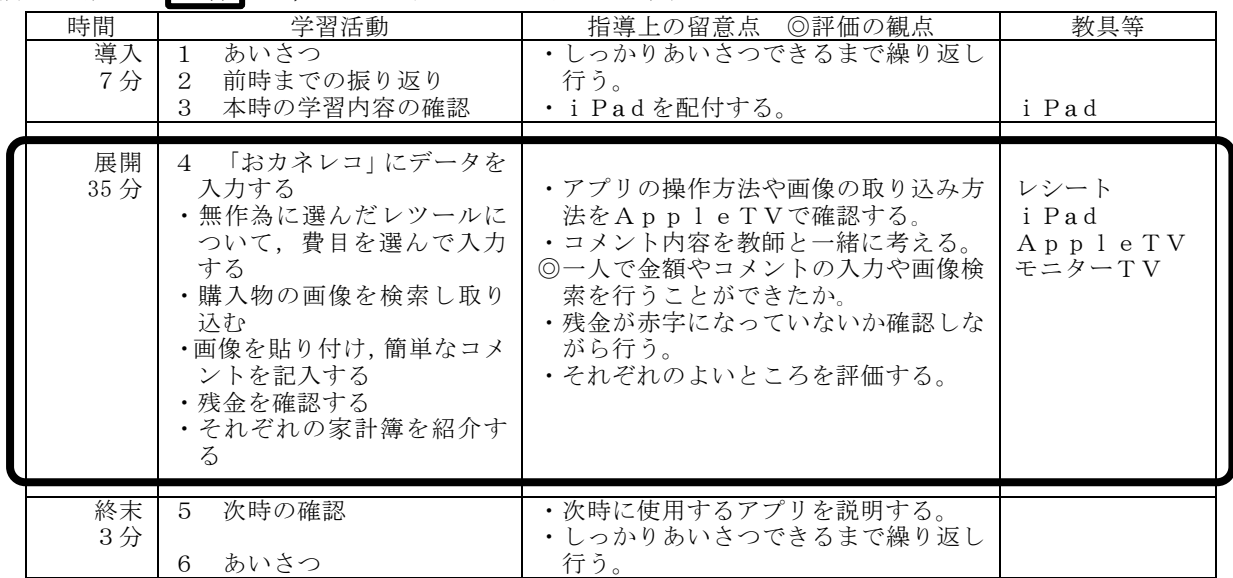

(エ) 授業の様子

【表 26】授業の様子

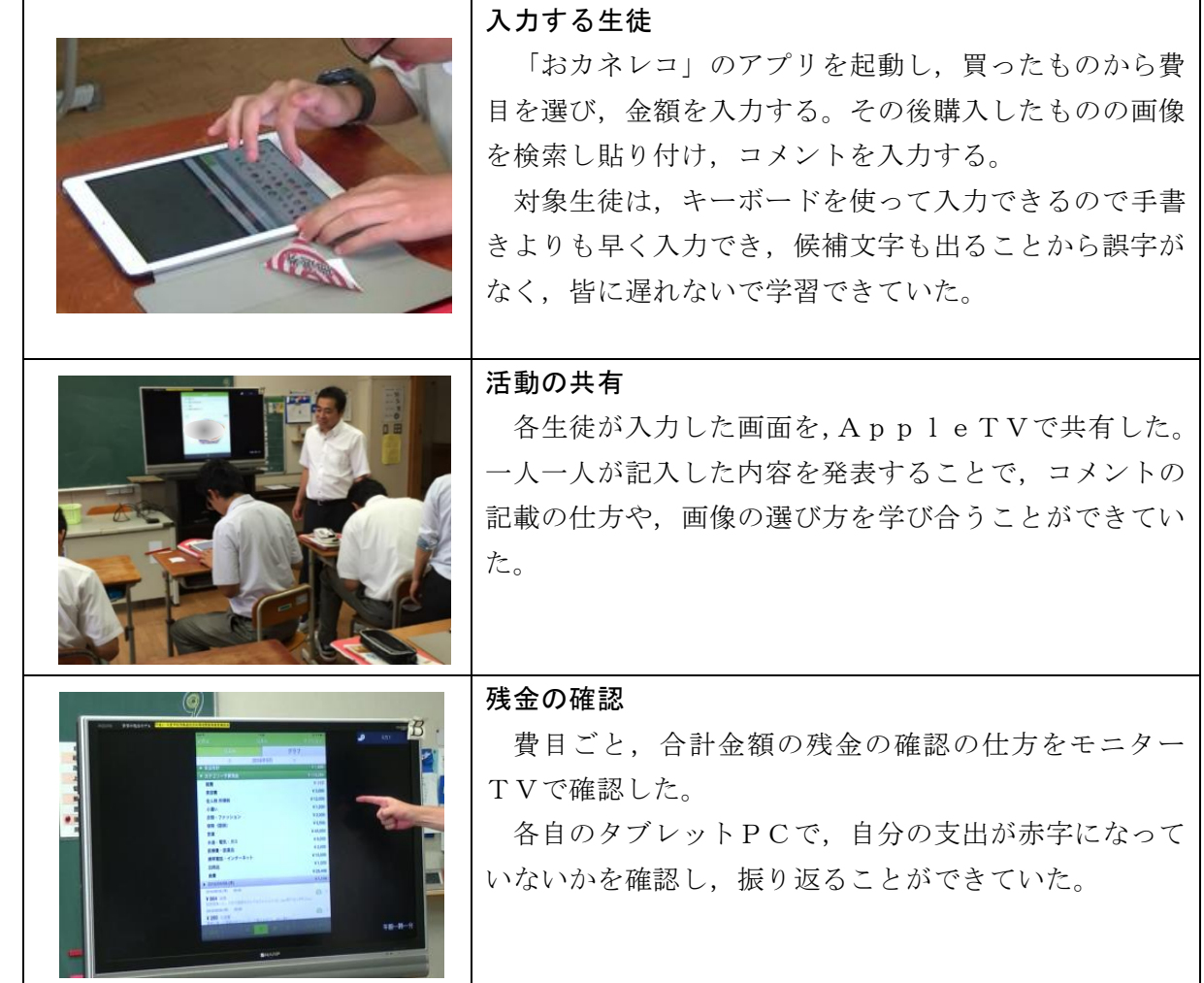

カ 授業の考察

(ア) タブレットPCの活用促進パッケージ活用について P. 29 カ (ア) と同様である。

なお,【表 27】に本実践における対象生徒の個別の指導計画を示す。

## 【表 27】個別の指導計画

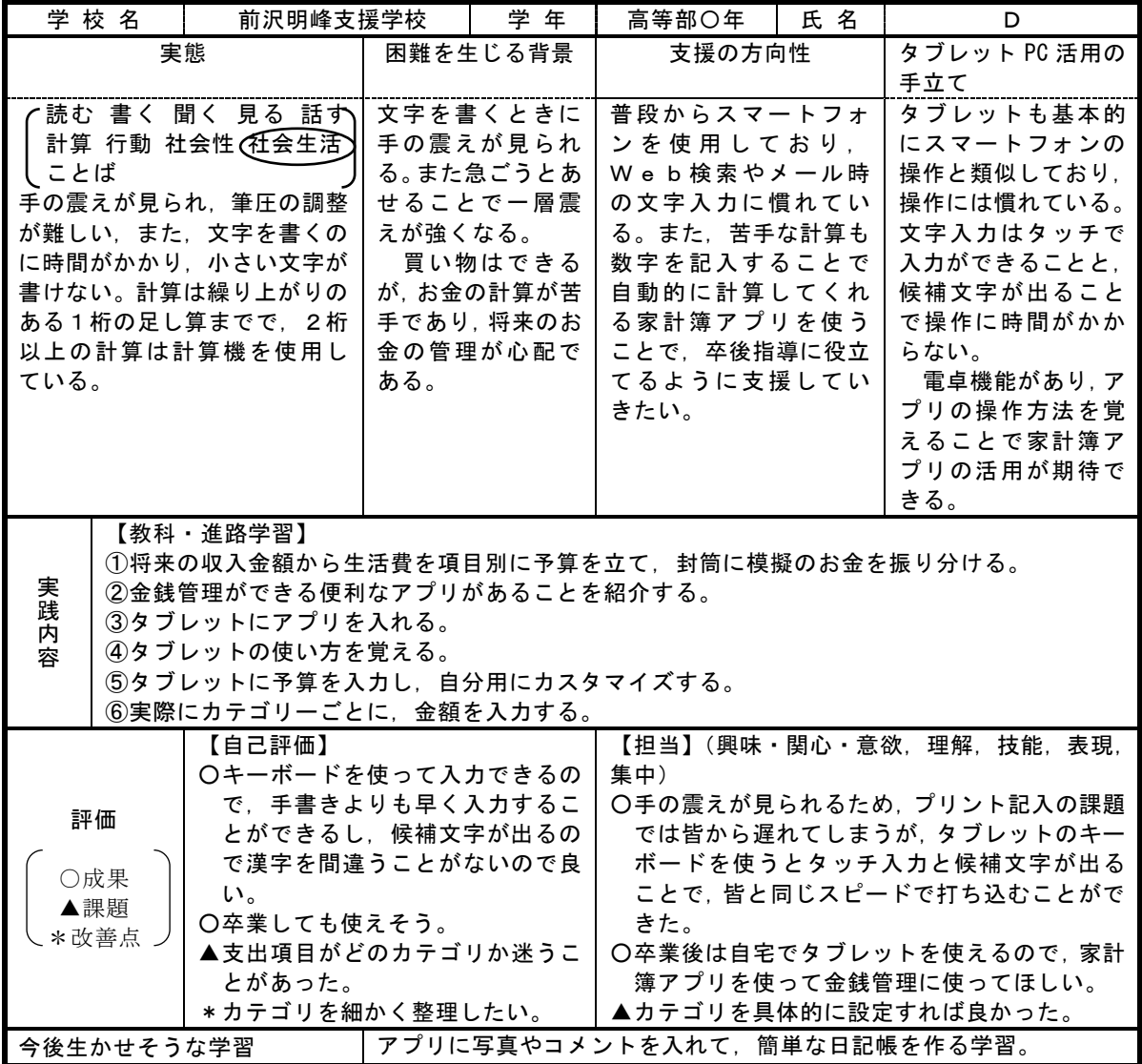

(イ) 本実践でのタブレットPC活用について

(4)の実践と同様に,タブレットPCの操作に慣れていることから,「おカネレコ」の操作説明 を理解し入力することができていた。

本実践は,模擬の紙幣や硬貨を用いて,費目ごとに封筒に分けて管理する方法を学習し,その 難しさを経験した後の実践である。卒業を間近に控え,各自が給料を管理する必要性を受けての 学習内容であり,対象生徒は身近な課題として真剣に取り組んでいた。模擬貨幣の仕分けやそこ からの支出の煩わしさがなく,容易に金銭管理できることを学ぶことができていた。金額を入力 するだけで合計や費目の残金が算出されるため,間違いがなく,対象生徒も卒業後にも使用でき そうであるという感想を述べていた。コメントの文字入力についても,対象生徒の筆記が苦手さ を補うことにつながり,候補文字が出ることで正しい入力につながっていた。生徒が自宅に持ち 帰ることで,社会的自立に向けて必要に応じて金銭管理のツールとして活用することができる と考える。

課題として,予算を確認しながら買い物をするという場合,iPadでは大きすぎることから, 実際にはスマートフォンで予算を確認しながら買い物をし,自宅のiPadで整理をするなどの 活用方法を検討する必要がある。また,購入したものがどの費目に当たるか迷う場面があった。

各生徒の発表から学ぶことができていたが,購入物と費目の対応についての学習がさらに必要 と思われる。また,残金の確認の時間が不足したために,予算内で購入することへの意識付けが 必要と思われる。卒業までには,実際の給料の額に応じて再度学習することが予定されているこ とから,回数を重ねて金銭管理の仕方を身に付ける必要がある。

- (6) 「社会性」に視点を置いた実践
	- ア 実践校

県立一関清明支援学校 高等部

イ 授業グループの実態

対象生徒の所属する授業グループは,同学年の高等学校に準ずる教育課程で学ぶ生徒で構 成されている。多くは,中学校時代に学校不適応を経験している生徒,発達障がいの診断のあ る生徒であり,集団の場に一定時間いること,信頼感に基づく関係性の構築や,適切なコミュ ニケーションに課題を抱えている。

このグループで学習する自立活動では,人間関係の構築の基礎となるコミュニケーション スキルの向上をテーマとし,年間計画を立てて活動に取り組んでいる。不適応や不安障がいを 抱える生徒にとって,小集団でも安心感を得ることは困難であり,対人関係に恐怖を感じる場 合もある。そのため,集団の中での発言や,発言したことを友達に受け入れられるという経験 は,将来の社会参加に向けても大きな意味をもつと考え,授業では,安心を感じることを基 本にしている。声掛けの工夫や,ルールの簡素化や見通しを示す等の配慮をし,「コミュニ ケーションの成立」を目標に,各自の個別の指導計画の目標に沿って授業を組み立てている。 授業では,テーマを決めて一定のルールの中で自分の意見を発表したり,他の生徒の意見を聞 いたり,協議したりする活動を通して,関係づくりやコミュニケーションスキルの向上をテー マとし,年間計画を立てて学習に取り組んでいる。一年間での取組のみならず,卒業までの長 期的な取組が必要な生徒も多い。

ウ 個の困難さを踏まえた支援の方向性(P.37【表 30】個別の指導計画参照)

対象生徒は,適応障がい,高機能自閉症の診断があり,全体の話を聞くことが苦手で,相手 がどう思うかということを考えず発言してしまいがちである。得意なことは,絵を描くこと である。対象生徒の得意な絵を用いるゲームを通して,指示を聞いて活動内容を理解し,相 手を意識した絵を描いて伝えることで,生徒同士の関わりを深めることができるのではない かと考え,個別の指導計画に位置付けることとした。

そこで,自立活動で,絵伝言アプリを用いたしりとりゲームの活動に取り組むこととした。 お題の絵をそのまま伝言していくと,誤って伝わる所が際立ってしまう可能性があるのでは ないかと考えた。「しりとり」とすることで,多少違う捉えをしてもつながる楽しさ,相手の 意図を想像する面白さを感じることができるのではないかと考え実践をした。

- エ 使用機器・機能・アプリ
- (ア) 使用機器

iPad, モニターTV, HDMIケーブル

(イ) 使用機能,アプリ 使用した機能アプリは次頁【表 28】の通りである。

# 【表 28】使用機能・アプリ

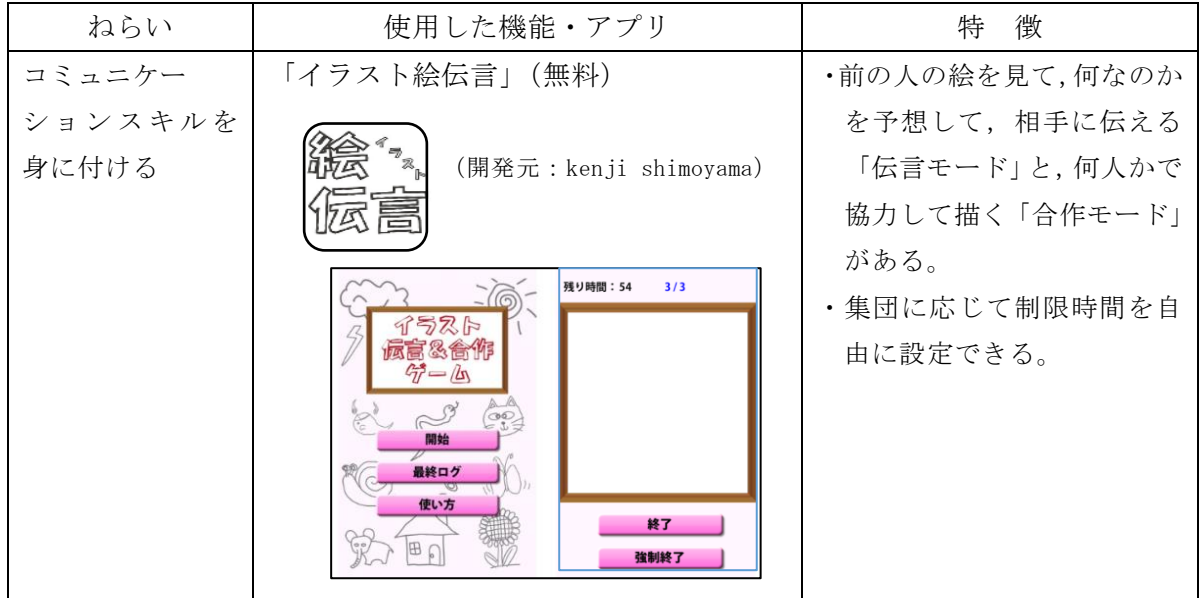

# オ 授業実践

(ア) 題材名

自立活動「絵で伝えよう!しりとりゲーム」

(イ) 目標

 ・ゲームに参加し,自分の描いた絵が相手に伝わる喜びを感じ,相手の描いた絵を想像する。 ・絵を説明することを通して,自分の意図をことばで表現する。

# (ウ) 展開 太枠 は,タブレットPCを用いた場面

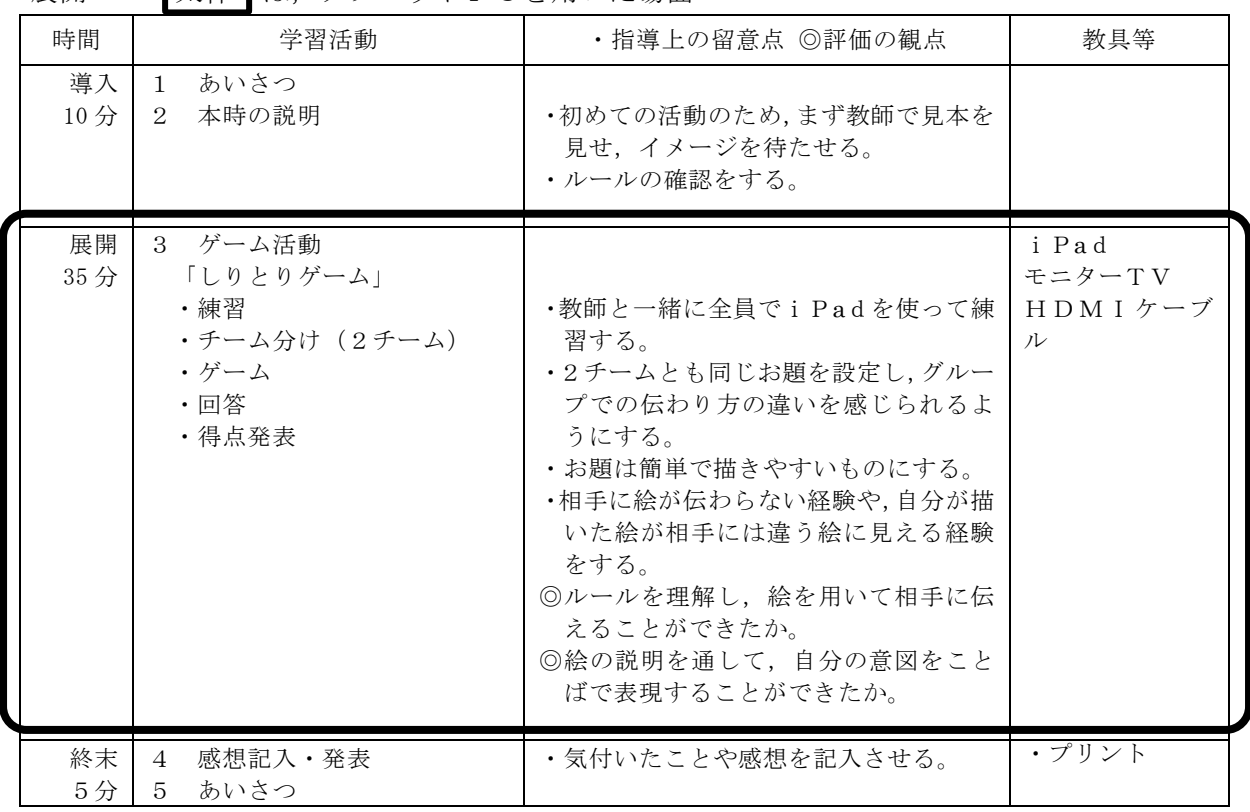

(エ) ゲームの流れとルール等について

<sup>・2</sup>グループに分かれて座り,回答順を決める。教師からの提示によって2つのグループに分 かれる。

- ・それぞれのグループの最初の回答者にお題を見せ,お題からイメージする絵をタブレット PCへ描く。
- ・次の回答者は,その絵を 15 秒間見て何の絵かを想像する。15 秒で前の人の描いた絵が消え る。しりとりで続く絵を考え描く。
- ・以降,最終回答者まで順番にしりとりで絵を伝えていく。
- ・ルールは,文字を書かず絵のみ描くこと,最後に「ん」がつかない絵を描くこと。
- ・次の回答者に伝わればポイントが入る。得点の多いグループが勝利となる。
- ・個人得点として,しりとりにはならなかったが相手の絵を想像して絵を描き説明できた 生徒(なるほどポイント),前の人が「ん」で終わる絵を描いた場合同じ言葉で始まる別の 絵を描きしりとりを復活した生徒(復活ポイント)にはポイントが入る。
- ・最後に,どのように解釈しどのような絵を描いたかを発表し共有する。
- (オ) 授業の様子

# 【表 29】授業の様子

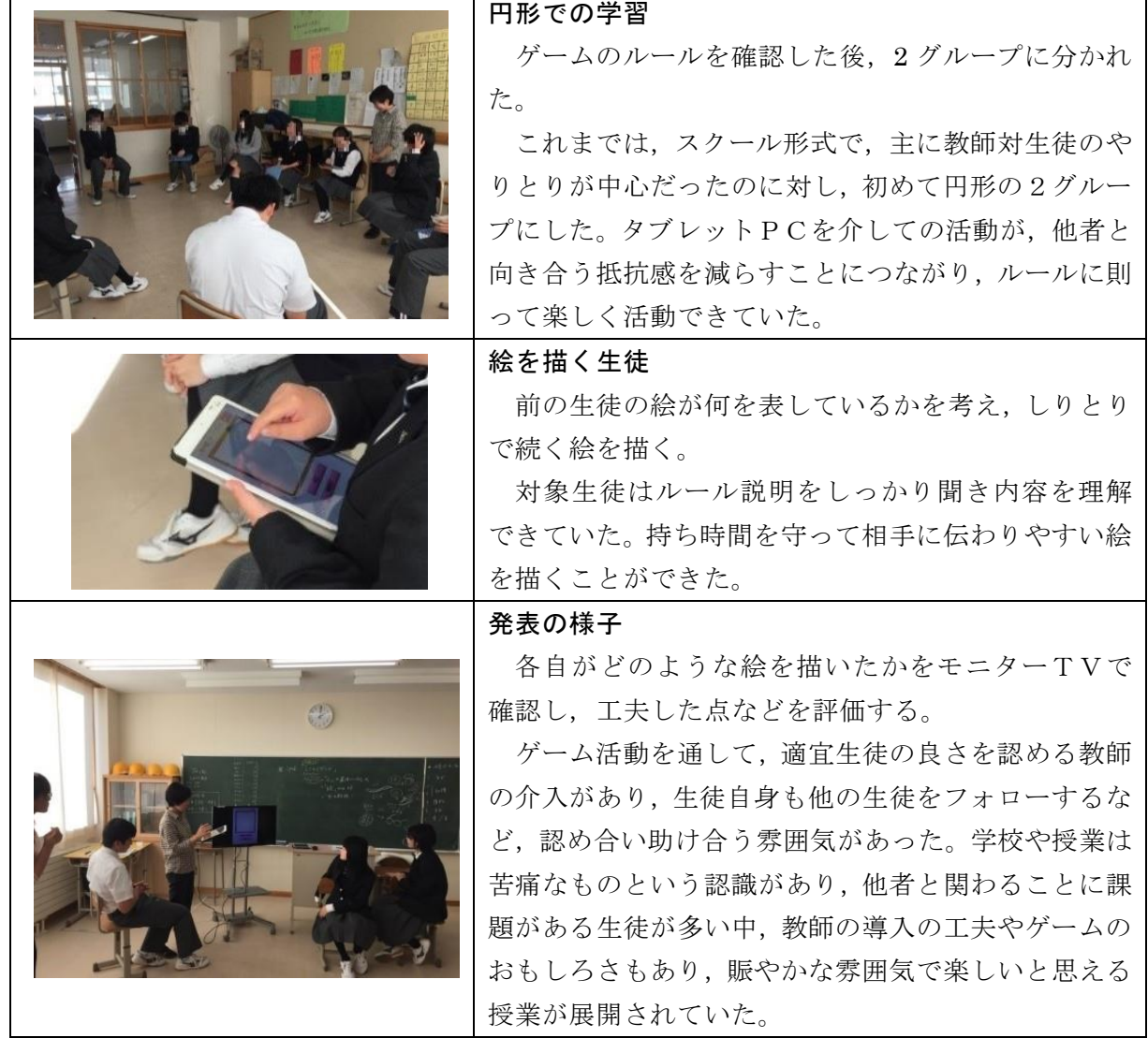

カ 実践の考察

(ア) タブレットPCの活用促進パッケージ活用について

アセスメントツールについては,「社会性」の領域に,当初,コミュニケーションスキルの項 目を設定できなかったが,対象生徒の所属するグループや自立活動の内容から,アセスメント

ツールを改善することができた。

個別の指導計画の作成を通して,自立活動の集団学習における目標を受けながら,対象生徒の 困難さへの対応の視点を明らかにし手立てを講じることができたと考える。集団学習において は,その学習自体の目標と個別の手立てとのマッチングが重要であることが確認できた。また, 個の実態を捉える視点として困難さに着目し,それを補う手立てとしてのタブレットPC活用 を検討してきたが,本実践から,困難さだけではなく,対象生徒の得意なことを生かした活動の 大切さを確認することができた。このことから,個別の指導計画の様式に,集団学習における学 習のねらいを記載することや,実態の欄へ対象生徒の得意なことを記載することの必要性が明 らかとなり,様式の改善を行った。

【表 30】個別の指導計画

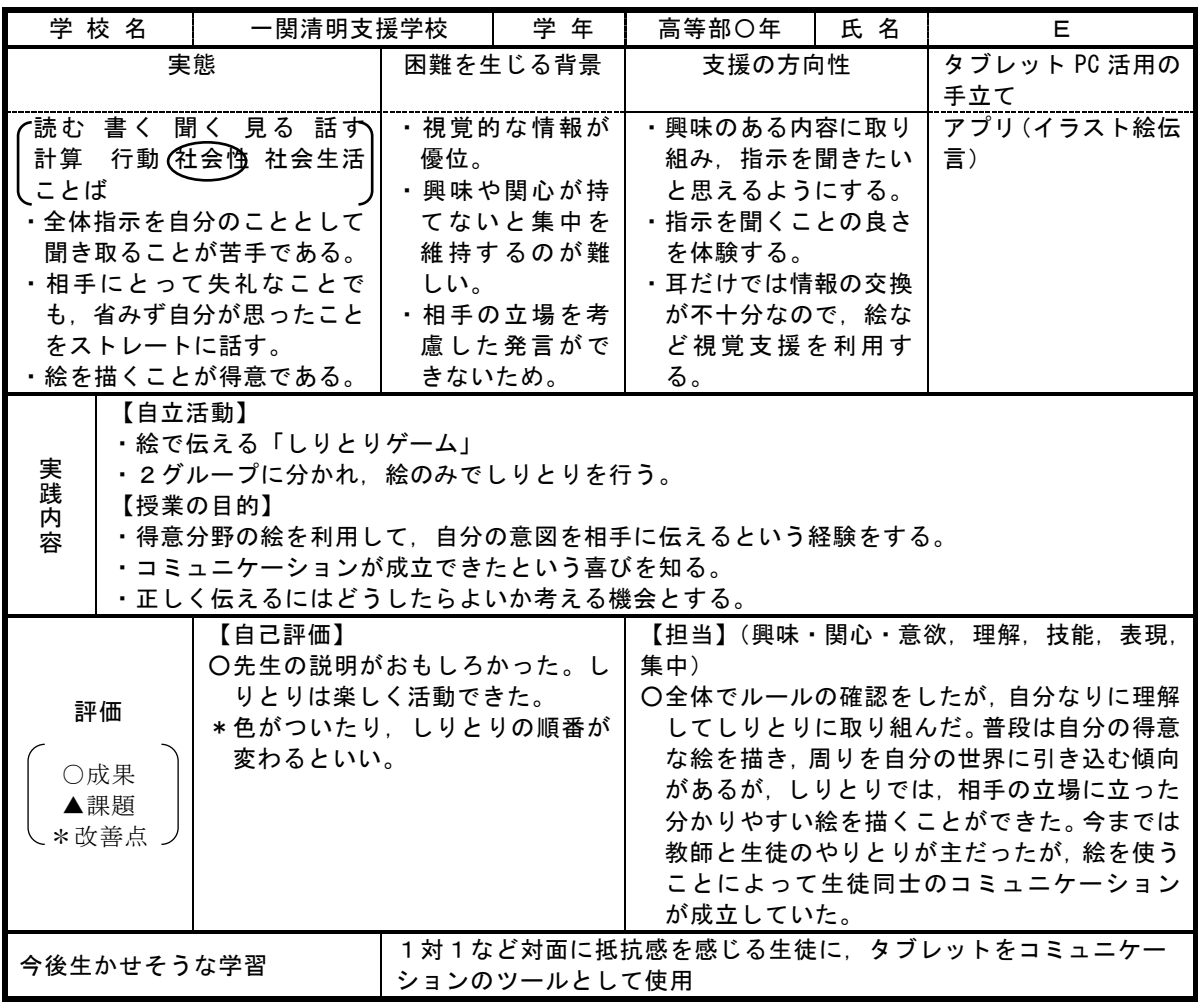

(イ) 本実践でのタブレットPC活用について

タブレットPCを介したゲームということで,対人的ストレスを感じることなく,やりとりが 成立していた。スクール形式から円形になっての話合いに向けてのよい準備になるとともに,言 葉で伝える間に活動が入るという点で、このアプリを用いたゲームが有効であり、タブレットP Cが伝えるためのツールとして機能していたと考える。

 「イラスト絵伝言」アプリは,ゲーム感覚で楽しく他者とコミュニケーションがとれるという 点で有効であり,さらにしりとりというアレンジを加えるなどの工夫をすることができた。また, 対象生徒の困難さだけでなく得意な点を生かすことができる点で有効性が確認できたと考える。

自立活動のねらいに迫るための一つの活動としての良さが認められたが,ことばでコミュニ ケーションをとることにつなげるための計画的な取組を進めることが今後必要となると考える。

## 3 タブレットPCの活用促進パッケージについての成果と課題・改善

実践を行うにあたり個の特性に応じた活用を目指し,アセスメントツールを用いて個の特性を 把握し,個別の指導計画に位置付け,実践してきた。それぞれの実践から,明らかになったこと, 改善したことをまとめる。

(1) アセスメントツールについて(補助資料参照)

【成果】

- ○アセスメントツールが児童生徒の様子を見立てる際の視点となっていた。項目毎になって いることや具体的な困難さや支援の方向性があることで,より焦点化した支援を意識するこ とができた。
- ○困難さに応じた支援を行うことを目的に当センターでWeb教材を作成し,実際の活用を通 して改善を図り,機能を充実させた。それにより授業内容の理解ができ自分から進んで活動に 取り組む姿が見られ,対象児童生徒の意欲の向上につながったことが明らかとなった。
- ○タブレットPC活用の手立てとして,タブレットPCの機能やタブレットPCで使用できる アプリを例示したが,授業実践を通して,個に合わせて作成することができるアプリや使い方 を工夫できる機能を用いることが効果的であることが明らかになった。個に合わせた設定が できたり,個に合わせた内容を作成して使うことができたりすることで,個の変容に合わせた 使い方を継続したり,内容を広げたりすることが可能となることが明らかになった。

【課題・改善】

○アセスメントツール(試案)では,「実態」から「タブレットPC活用の手立て」までを横に たどり見ることができるように考え作成をした(P.6【図1】を参照及び【図5】は簡略化 したもの)。しかし,一つの困難の背景には様々な要因が重なっていることが考えられ,一概 に直線的な対応になるものではないことが明らかになった。そこで,次頁【図6】の通りに「実 態」から「困難を生じる背景」への矢印を抜くことで,「困難を生じる背景」を複数考えるこ とができるようにした。反対に様々な背景に応じるために「支援の方向性」と「タブレットP C活用の手立て」を細分化した。

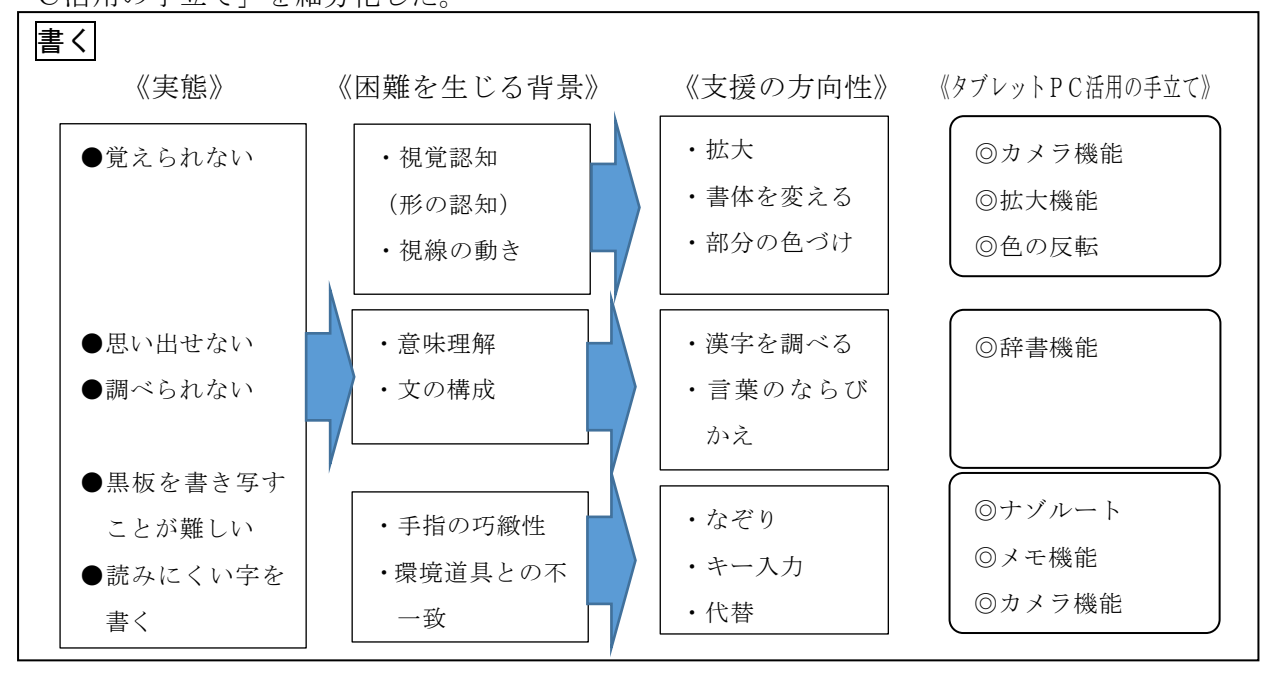

【図5】試案段階のアセスメントツール

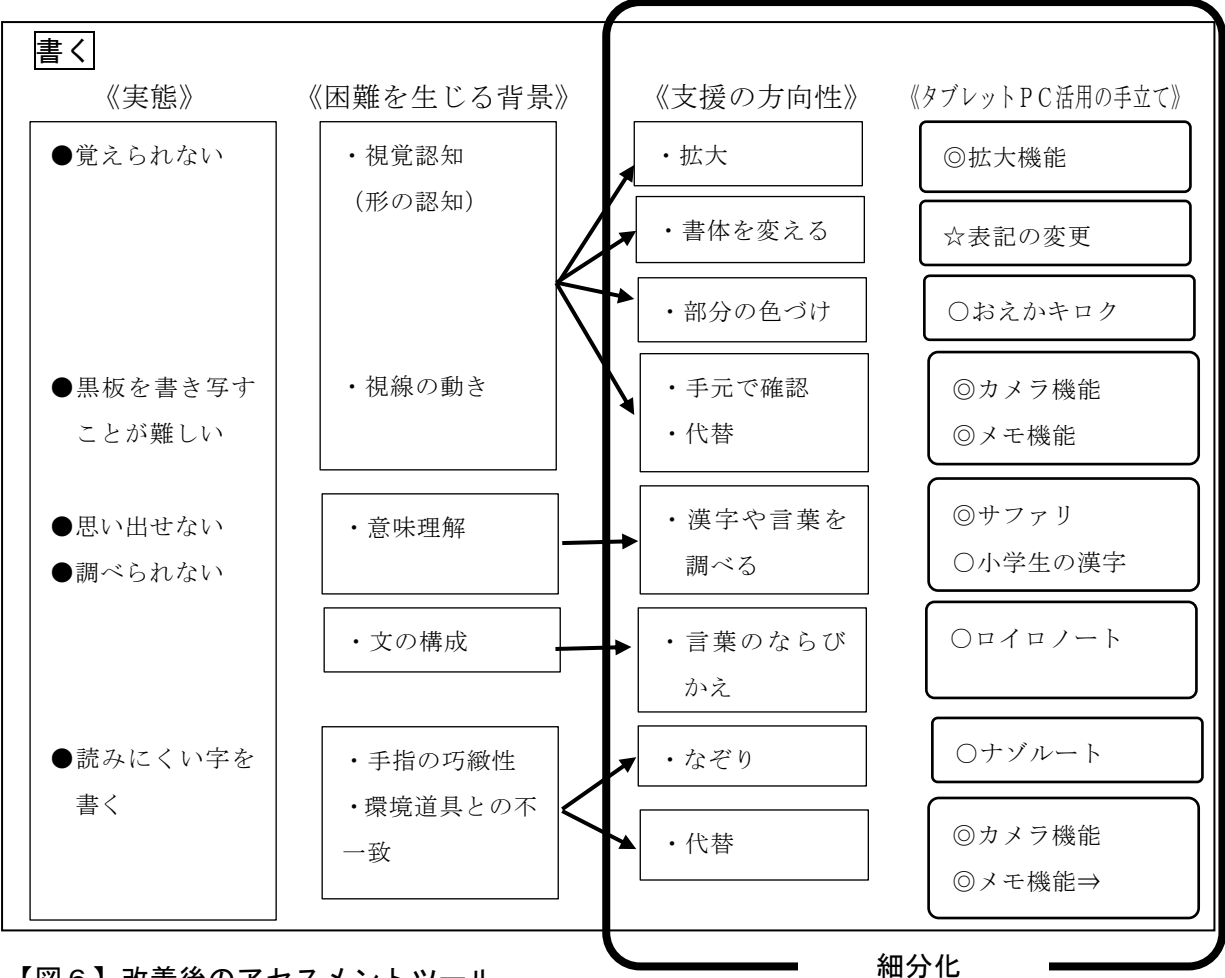

## 【図6】改善後のアセスメントツール

- ○アセスメントツールでの具体的な支援としてのタブレットPCの活用については,タブレッ トの機能や効果的なアプリが日々充実していくために常に情報を得ながら加筆していく必要 がある。そこで,実践を計画・実施する中で,求めている項目や機能,アプリの追加を行った。 その際に,iPadにある機能は◎,当教育センターで開発したものは●,市販のアプリは○ と区別をした。
- (2) 個別の指導計画について

【成果】

- ○個別の指導計画に,授業の中における困難さを焦点化することにより,個の目標を明確にする ことの重要性が明らかになった。困難さのある部分をどのように支援し伸ばしていきたいの か,合わせて得意としていて生かせる部分はどこなのか,改めて対象児童生徒の様子を見直す ことにつなげることができた。
- ○評価の部分に指導者だけではなく、対象児童生徒の自己評価を設けたことで学習した本人の 思いを捉えることができた。その中で,タブレットPCを活用し学習したことが,達成感や満 足感を得ることへつながったか、次への学習の意欲につながったかを把握することができた。 その思いを次時の授業づくりへ生かすこともできたと考える。また,特別支援学校の高等部生 徒の自己評価では,改善点としての視点も記入されており,次時へ向けて授業改善を図るヒン トとすることもできると考える。
- 【課題・改善】

○授業実践では,個の興味や取り組みやすさ等得意な面を生かしたことで効果が出ていた。授業

を考える上で個を生かすために考えていることではあるが,指導計画に位置付ける必要があ った。そこで,【図7】の「改善1」として「得意な面」を個別の指導計画上段「実態」の欄 に挿入した。

○「困難さ」として記入されたことを支援のねらいとなるように考えたが、授業の中でタブレッ トPCを利用することで何をねらいとしているのか,分かりにくいということが明らかにな った。そこで,「改善2」として「単元名」「授業での個のねらい」を個別の指導計画中段「実 践内容」の段に挿入した。

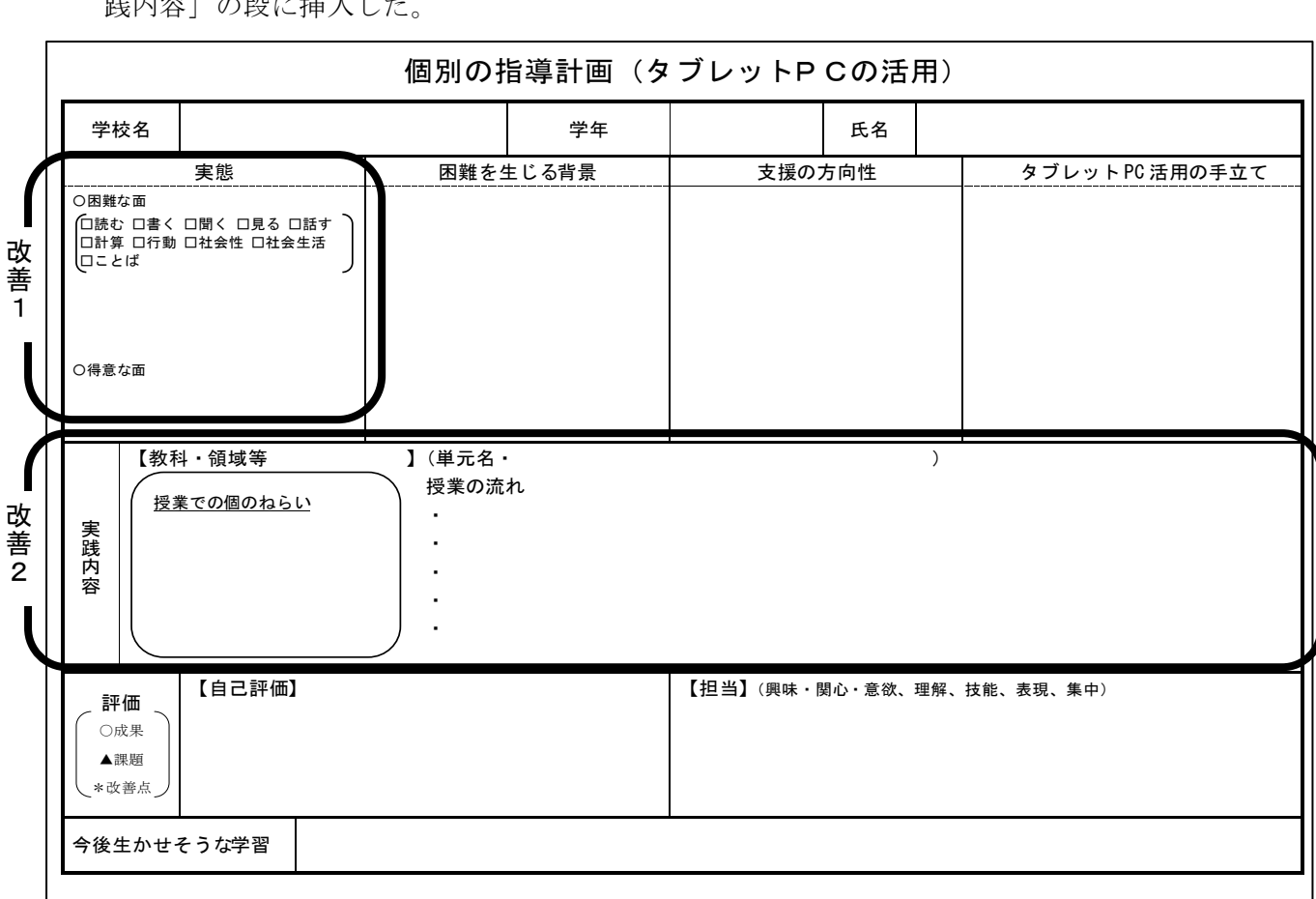

【図7】改善後の個別の指導計画

## Ⅷ 研究のまとめ

## 1 全体考察

 研究協力員による授業実践から,授業におけるねらいに向かって計画的にタブレットPCを 活用すること,困難さや得意な面を含めた個の特性を把握した上で活用の在り方を検討し実践 することによって,授業での児童生徒の成長を促すことができたと考える。また,卒業後の活用 にまで視野を広げた活用により,より充実した社会生活を支える物にもなり得るということが 感じられた。今後,タブレットPCは技術の進化により益々便利になることが予想されるが,ど のような活動においても使用すれば良いということではなく,授業の目的に応じ取捨選択をし ながら活用していくことが最も大切であると考える。

2 成果

 この研究を通して,授業の中でタブレットPCを効果的に活用するためには,個の実態把握を 丁寧に行うこと,授業の中での個のねらいを焦点化すること,そのねらいを達成するためにタブ

レットPCをどのように用いるのか,用いないのかを検討し個別の指導計画に位置付けること が必要であることが明らかとなった。それにより,アセスメントツールや個別の指導計画の作 成,改善を図ることができた。

 個に応じたタブレットPCの活用を模索する中で,「ことば」の指導や「読む」の指導に活用 できるWeb教材「ことたぶ」を作成することができた。

 学習時において個の特性に応じ計画的にタブレットPCを活用することにより,個の学習の 環境を充実させることへつなぐことができた。

3 課題

タブレットPCの活用促進パッケージの全ての領域の実践を行うに至らなかったため,様々 な領域での実践や実践の蓄積によるアセスメントツールの充実を図っていく必要がある。

〈おわりに〉

この研究を進めるにあたり,ご協力いただきました研究協力員のみなさまに心よりお礼申し上げ ます。また,読み書きのアセスメントにご協力いただいた東京大学先端科学技術研究センターの近藤 武夫准教授に感謝申し上げます。

## Ⅸ 引用文献及び参考文献等

## 【引用文献】

近藤武夫(2016),「ICTによる読み書き支援を学校で進めるために」『学校でのICT利用によ る読み書き支援-合理的配慮のための具体的な実践』,金子書房, p.15

丹羽登(2016),「通常の学級でのICT利用を円滑化するために」『学校でのICT利用による読 み書き支援-合理的配慮のための具体的な実践』,金子書房, p.33

#### 【参考文献】

岩手県難聴言語障害教育研究会 (2001),『難聴・言語障害児の指導計画-改訂版-』

上野一彦, 算倫子, 海津亜希子 (2005), 『LDI LD判断のための調査票』, 『LDI-R L D判断のための調査票』,日本文化科学社

金森克浩(2016),『決定版!特別支援教育のためのタブレット活用 今さら聞けないタブレットP C入門』,ジアース教育新社

金森克浩 (2014),『特別支援教育とAT 第5集』, 明治図書

金森克浩(2014),『特別支援教育とAT 第7集』,明治図書

河野俊寛(2012),『読み書き障害のある子どもへのサポートQ&A』,読書工房

柘植昌義監修,近藤武夫編著(2016),『学校でのICT利用による読み書き支援-合理的配慮のた めの具体的な実践』,金子書房

丹羽登 (2014),「特別支援教育における合理的配慮とAT」,『特別支援教育とAT 第4集』,明 治図書

「見てわかる社会生活ガイド集」編集企画プロジェクト(2013),「知的障害・発達障害の人たちの ための見てわかる社会生活ガイド集」,ジアース教育新社

棟方哲弥(2016),平成 28 年度特別支援教育におけるタブレットPC活用研修講座「特別支援教育 におけるタブレットPC活用の実際」講座資料

## 【引用Webページ】

文部科学省,障害のある児童生徒の教材の充実に関する検討会(2013)『障害のある児童生徒の

教材の充実について(報告)』(平成 25 年8月)

http://www.mext.go.jp/a\_menu/shotou/tokubetu/material/1339114.htm(平成 28 年4月 15 日閲 覧)

文部科学省(2011),特別支援教育の在り方に関する特別委員会合理的配慮等環境整備検討ワー キンググループ(第 7 回)配付資料,資料3『障害種別の学校における「合理的配慮」の観点 (案)』

http://www.mext.go.jp/b\_menu/shingi/chukyo/chukyo3/046/siryo/attach/1314384.htm(平成 28 年4月 15 日閲覧)

長崎県教育センター(2013),平成 23・24 年度長崎県教育センター調査研究『授業における教育 用タブレットPC活用の在り方』

http://www.edu-.pref.nagasaki.jp/cyouken/H24%20seikabutu/14ICTkatuyou/H24ICTkatuyou.pdf (平成 28 年4月 15 日閲覧)

## 【参考Webページ】

一般財団法人日本視聴覚教育協会(2013),平成 24 年度文部科学省委託『国内のICT活用教育活 用好事例の収集・普及・促進に関する調査研究事業』『教育ICT活用事例集』

[http://eduict.javea.or.jp/pdf/h24/all.pdf](http://eduict.javea.or.jp/pdf/h24/all.pdf（平成28年４月) (平成 28 年4月 21 日閲覧)

氏間和仁『氏間研究室のホームページ』

http://home.hiroshima-u.ac.jp/ujima/src/index\_j.html (平成 28 年 6 月 1 日閲覧)

岡耕平『支援に役立つiosアプリ一覧』

http://okakohei.com/iOS\_APP\_List\_Oka2013.pdf (平成 28年10月3日閲覧)

金森克浩『kintaのブログ』

[http://magicaltoybox.org/kinta/](http://magicaltoybox.org/kinta/（平成28年)(平成 28 年 12 月 20 日閲覧)

国立大学法人宮城教育大学(2014),平成 25 年度文部科学省委託事業『発達障害のある子供たち のためのICT活用ハンドブック』通級指導教室編

http://jouhouka.mext.go.jp/school/pdf/tsukyu\_miyagi.pdf (平成 28 年4月 21 日閲覧)

埼玉県立総合教育センター(2014),平成 26 年度調査研究報告書特別支援教育担当『特別支援教

育におけるICT活用~ICTを活用した分かる授業づくりを目指して~(1か年研究)』

http://www.center.spec.ed.jp/d/h26/379 H26 kenkyu.pdf (平成 28 年4月 15 日閲覧)

全国LD親の会,『発達障がい児のためのサポートツール・データベース教材・教具DB』

[http://www.jpald.net/research/tool.html](http://www.jpald.net/research/tool.html（平成28年12月21) (平成 28年12月 21日閲覧)

総務省(2014),『教育分野におけるICT利活用推進のための情報通信技術に関するガイドライン (手引き書)2014~実証事業の成果をふまえて~中学校・特別支援学校版』,

http://www.soumu.go.jp/main\_content/000285283.pdf (平成 28 年4月 20 日閲覧)

東京都教育庁総務部教育情報課(2014),『都立特別支援学校におけるタブレット端末活用事例』 [http://www.kyoiku.metro.tokyo.jp/buka/shidou/tokubetsushien/26tokushi\\_tablet.pdf](http://www.kyoiku.metro.tokyo.jp/buka/shidou/tokubetsushien/26tokushi_tablet.pdf（平成28年６月28)(平成 28 [年6月](http://www.kyoiku.metro.tokyo.jp/buka/shidou/tokubetsushien/26tokushi_tablet.pdf（平成28年６月28) 28 日閲覧)

東京都障害者 IT 地域支援センター,『iPhone, iPad 用·障害のある人に便利なアプリー覧』,

[http://www.tokyo-itcenter.com/700link/sm-iphon4.html](http://www.tokyo-itcenter.com/700link/sm-iphon4.html（平成28年12月20) (平成 28年 12 月 20 日閲覧)

兵庫教育大学(2014),平成 25 年度文部科学省委託事業『発達障害のある子供たちのためのICT 活用ハンドブック特別支援学級編』

http://jouhouka.mext.go.jp/school/pdf/tokushi\_hougo.pdf (平成 28 年 4 月 21 日閲覧)

兵庫県立福祉のまちづくり研究所 (2012),『特別支援学校や知的障害児施設でのiPodtou ch,iPadの活用実践事例集』

http://www.assistech.hwc.or.jp/kenkyu/pdf/publication/jirei.pdf (平成 28 年4月 21 日閲 覧)

山口大学教育学部附属特別支援学校 (2012),『タブレット情報端末 (Apple社iPad, iPodtouch)活用事例集第2版』

http://www.fuyou.yamaguchi-u.ac.jp/\_src/sc242/h25tanmatukatuyoujirei.pdf (平成 28 年4 月 21 日閲覧)